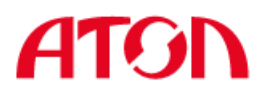

# **Ручной сканер штрих-кода**

# **SB2108 Plus**

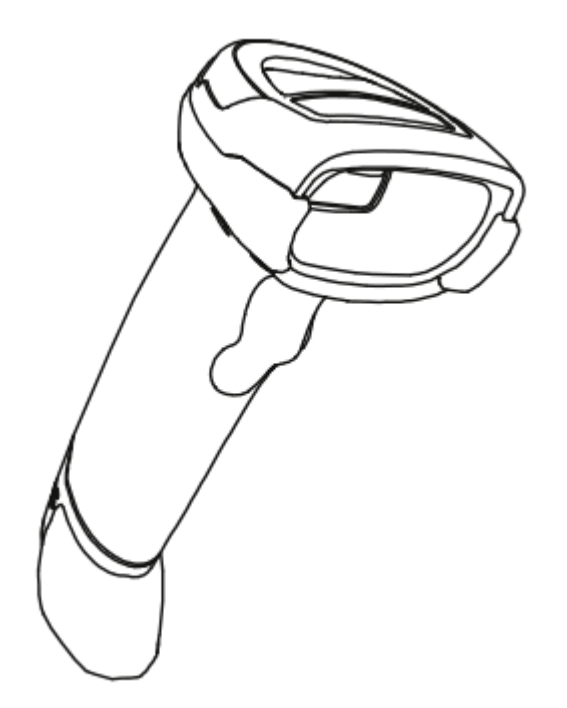

# **Руководство пользователя**

## **Заявление об ограничении ответственности**

Перед использованием продукта внимательно прочитайте это руководство. Чтобы обеспечить безопасность и эффективность работы продукта, его следует использовать в соответствии с руководством. После ознакомления, сохраните документ в надежном месте, чтобы обращаться к нему в будущем.

Не разбирайте сканер и не снимайте гарантийную печать самостоятельно, в противном случае наша компания не несет гарантийные обязательства или ответственность за замену сканера.

Изображения в настоящем руководстве представлены только для ознакомления. Если некоторые изображения не соответствуют реальному товару, ознакомьтесь с информацией о реальном товаре. В целях улучшения и обновления этого продукта наша компания оставляет за собой право изменять документ в любое время без предварительного уведомления.

Вся информация, содержащаяся в данном руководстве, защищена авторским правом, и наша компания сохраняет за собой все права. Ни одна компания или физическое лицо не может каким либо образом или по любой причине извлекать или копировать все или часть содержимого этого документа в любой форме без письменного согласия.

# **Запись об изменениях, вносимых в документ**

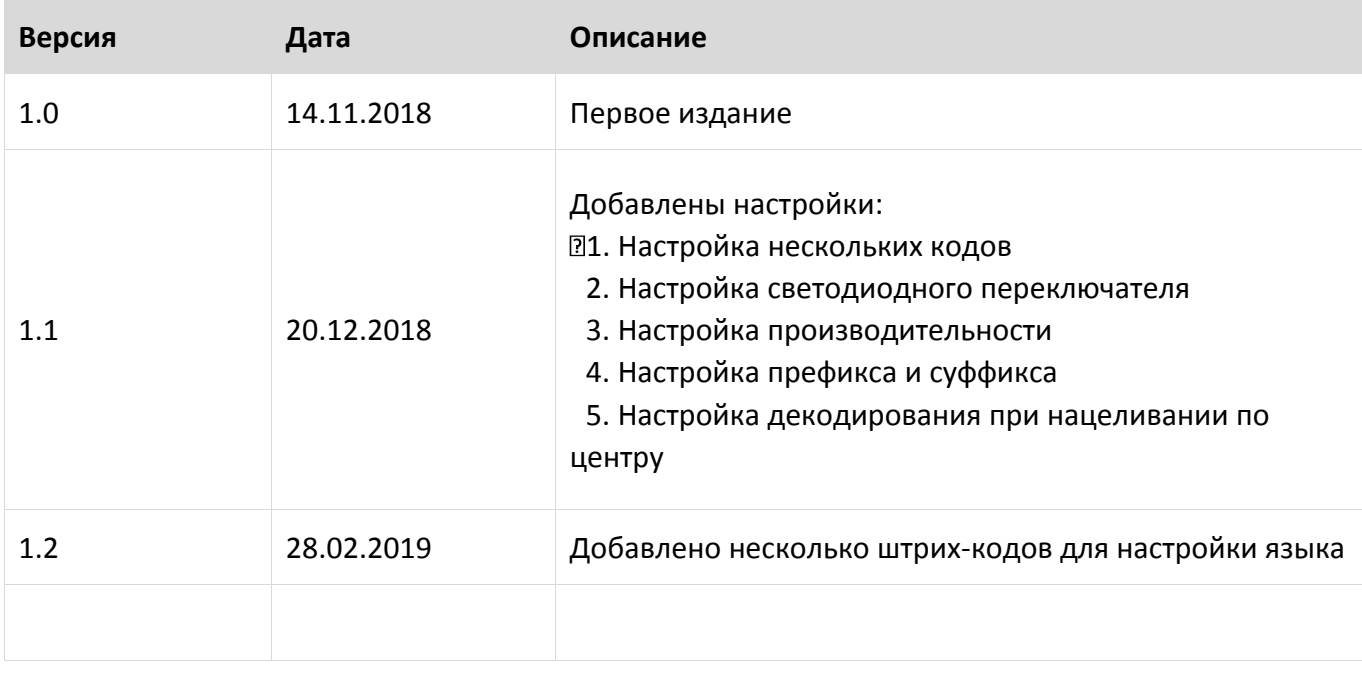

# СОДЕРЖАНИЕ

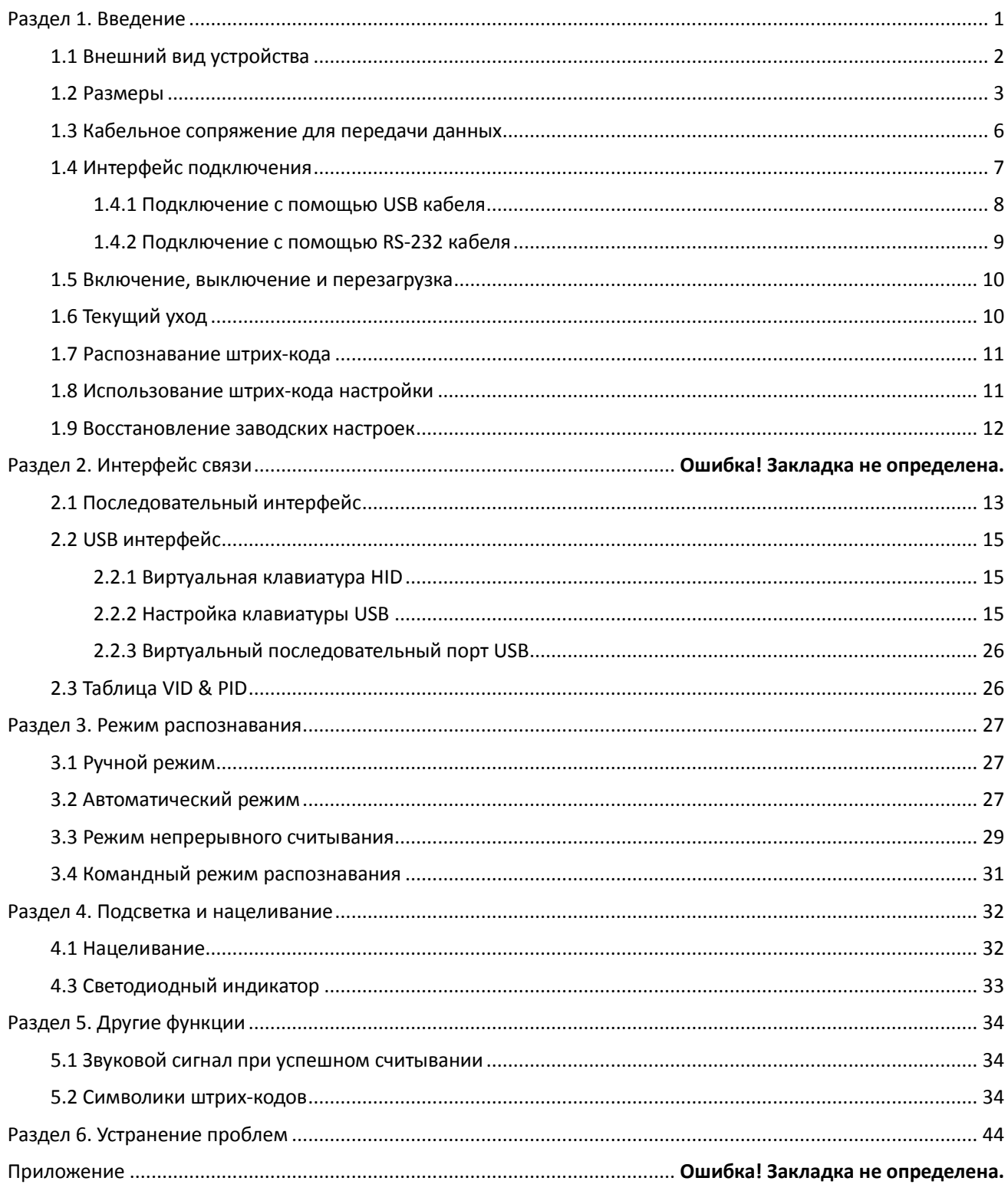

**ATG** 

SB2108 Plus Руководство пользователя

## **Раздел 1. Введение**

<span id="page-4-0"></span>2D сканер штрих-кодов SB2108 Plus использует ведущую международную технологию интеллектуального распознавания изображений.

Чип распознавания 2D штрих-кодов имеет усовершенствованный алгоритм распознавания изображений. Он создан с применением передовой технологии проектирования и производства чипов, что значительно сокращает трудности считывания 2D-штрих-кода и является прекрасным ориентиром, по которому можно судить о высокой производительности, высокой надежности и низком энергопотреблении продуктов, считывающих 2D-изображения.

SB2108 Plus может распознавать все виды 1D штрих-кодов и стандартных 2D штрих-кодов (различные PDF417 коды, QR-коды и двумерные матричные штрих-коды), может легко считывать данные с бумаги, пластиковых карт, ЖК-дисплеев и других печатных носителей со штрих-кодом. Его полностью интегрированный дизайн позволяет легко встраивать его в широкий спектр продуктов.

#### **О руководстве пользователя**

Настоящее руководство в основном содержит различные инструкции по настройке сканера SB2108 PLUS. Сканируя штрих-коды настройки в этом руководстве, вы можете изменить функциональные параметры SB2108 PLUS, такие как параметры интерфейса связи, режим сканирования, напоминания, обработка и вывод данных и т.д. SB2108 PLUS представляет конфигурации параметров, которые подходят для наиболее часто используемых заводских функций. И в большинстве случаев пользователи могут использовать их, не внося изменений.

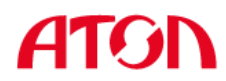

## <span id="page-5-0"></span>**1.1 Внешний вид**

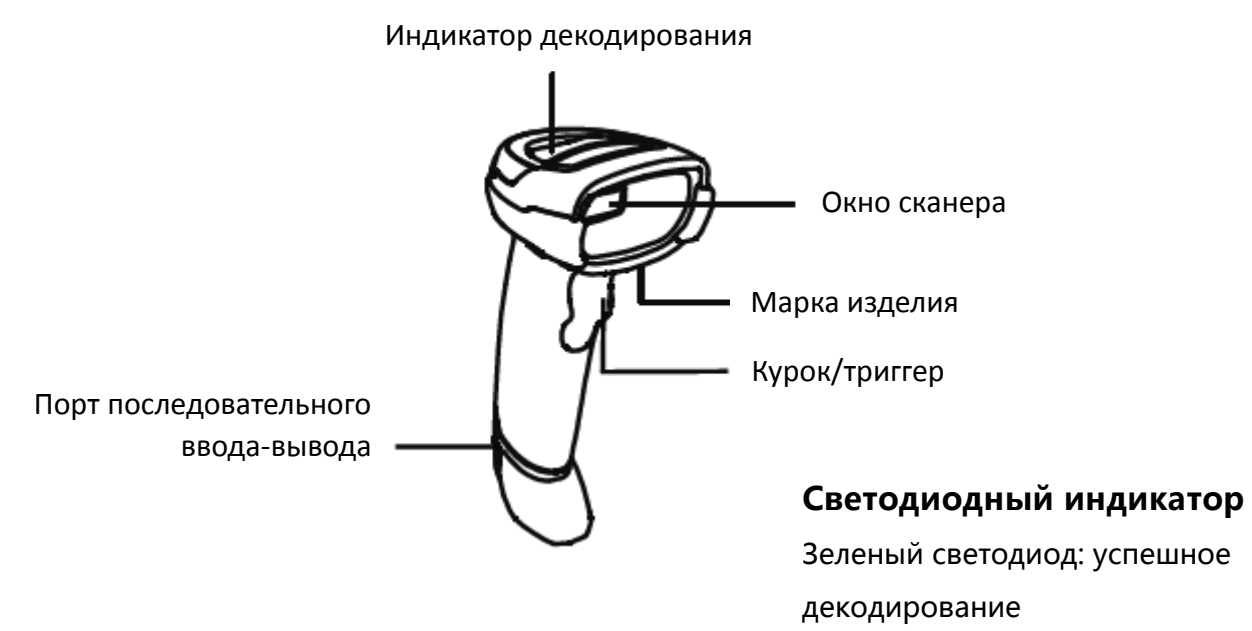

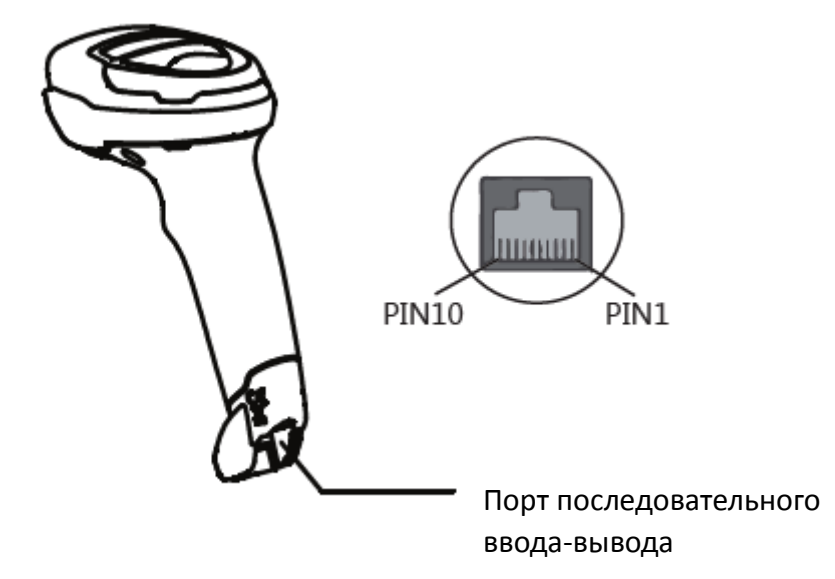

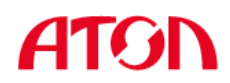

## <span id="page-6-0"></span>**1.2 Размеры**

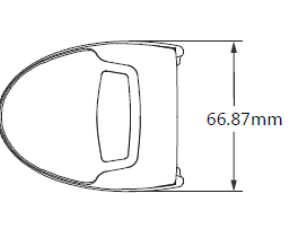

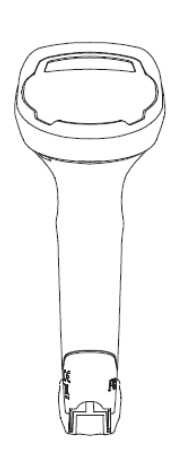

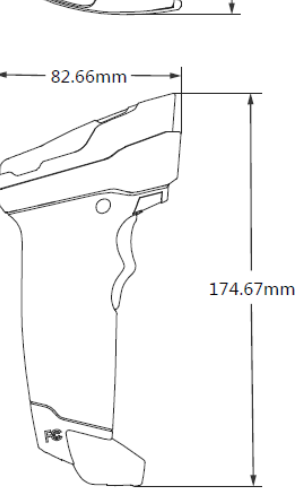

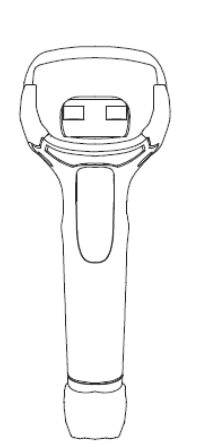

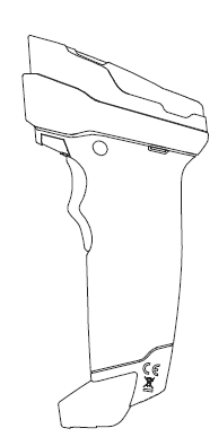

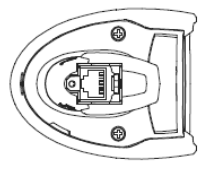

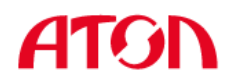

### **Вид слева**

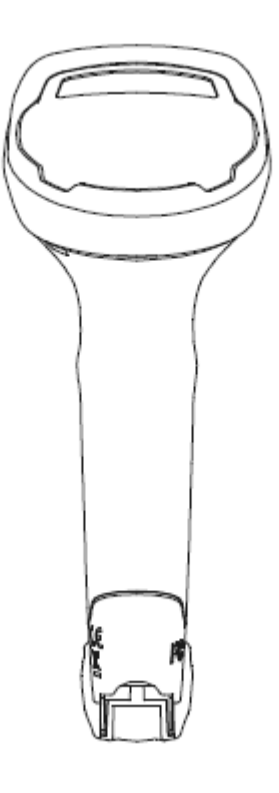

**Вид спереди**

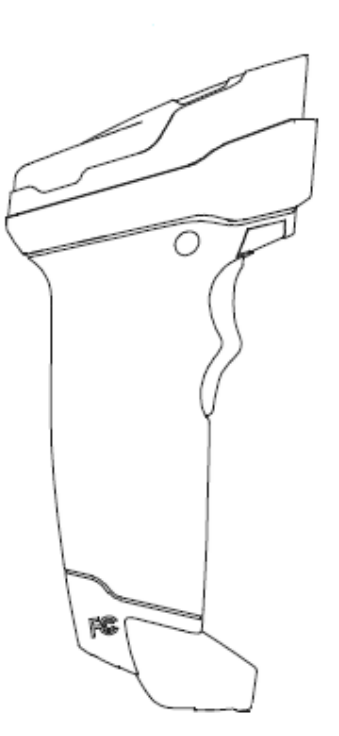

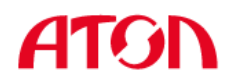

## **Вид сверху**

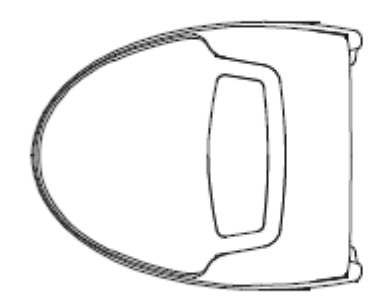

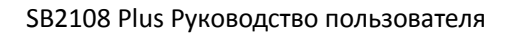

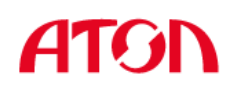

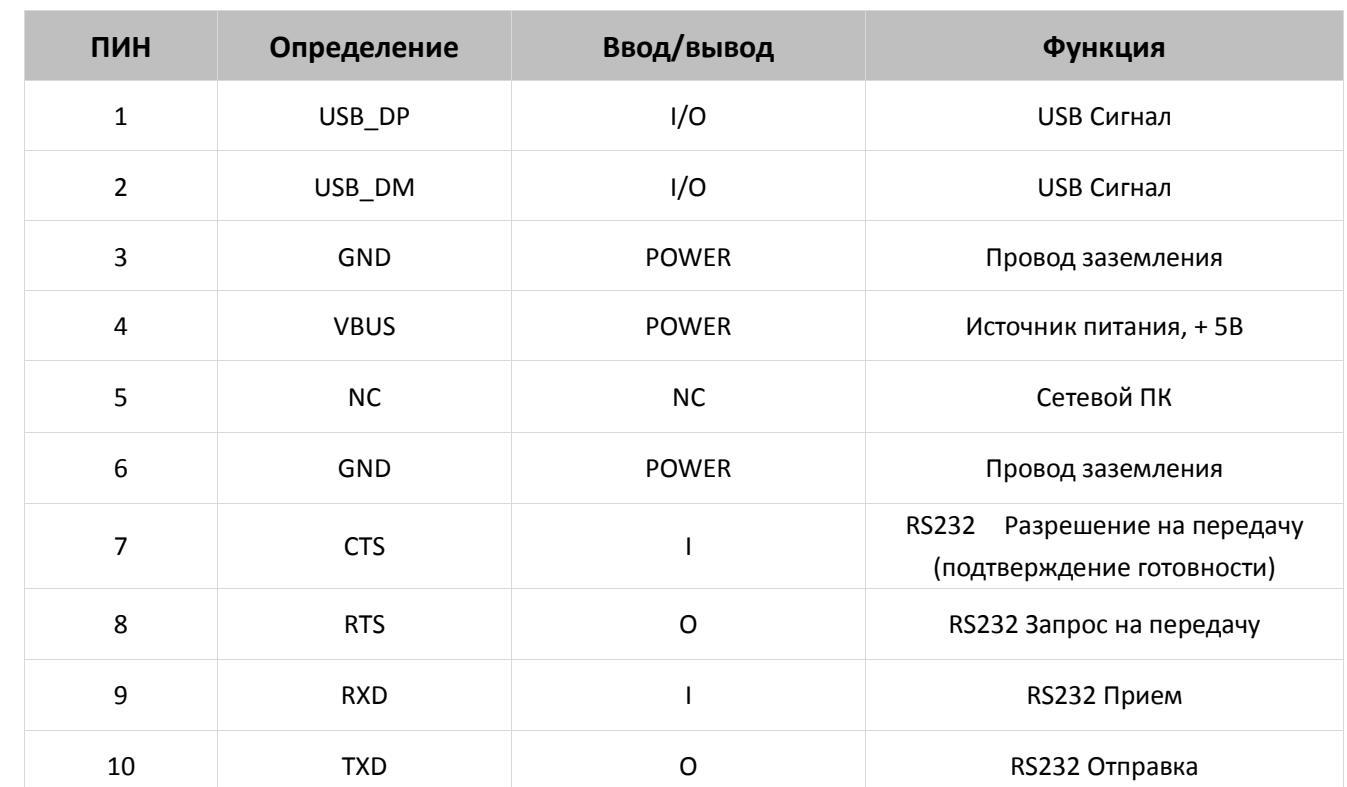

## <span id="page-9-0"></span>**1.3 Кабельное сопряжение для передачи данных**

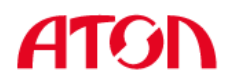

## <span id="page-10-0"></span>**1.4 Интерфейс**

Сканер SB2108 PLUS должен быть подключен к хост-устройству. Хост-устройством может быть ПК, POS-терминал. Поддерживаемые интерфейсы: USB, RS-232. Возможно подключение к любому интеллектуальному терминалу.

**USB**

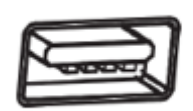

**RS-232**

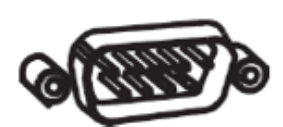

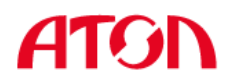

## <span id="page-11-0"></span>**Подключение SB2108 PLUS к хост-устройству**

## **1.4.1 Подключение с помощью USB кабеля**

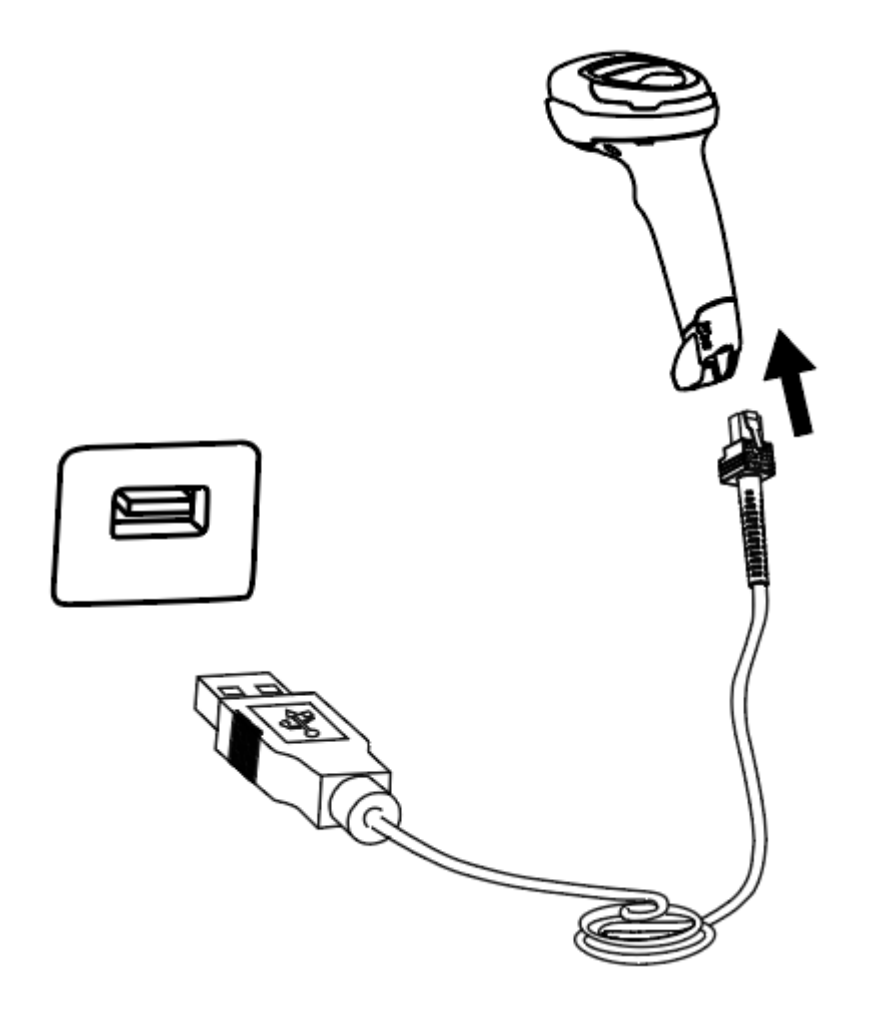

- 1) Вставьте разъем кабеля USB в порт интерфейса на сканере SB2108 PLUS.
- 2) Подключите другой конец кабеля к порту USB на хост-устройстве.

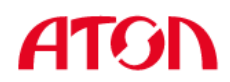

## <span id="page-12-0"></span>**1.4.2 Подключение с помощью RS-232 кабеля**

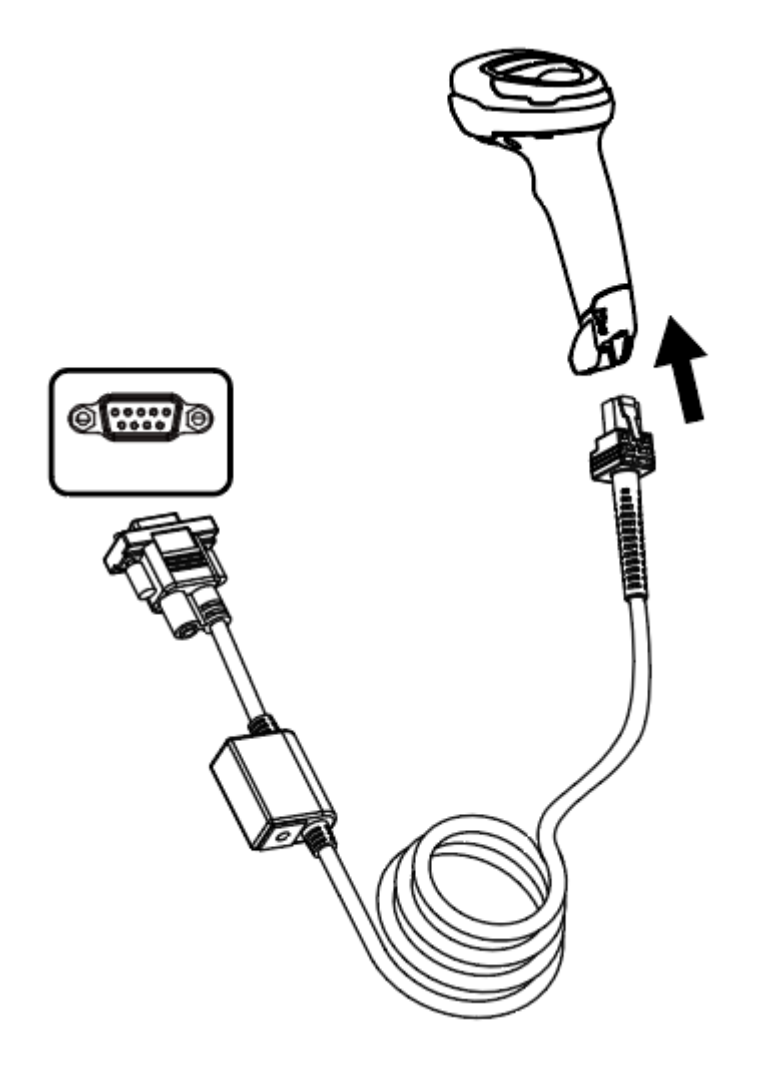

- 1) Подключите разъем кабеля RS-232 в порт интерфейса на сканере SB2108 PLUS.
- 2) Подключите другой конец кабеля к порту RS-232 на хост-устройстве.
- 3) Подключите кабель RS-232 к адаптеру переменного тока.

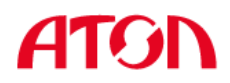

## <span id="page-13-0"></span>**1.5 Включение, выключение и перезагрузка**

Включение: режим автоматической настройки при подключении. Включается автоматически, когда сканер подключен к хост-устройству.

Выключение: отсоедините кабель для передачи данных.

Перезагрузка: если сканер SB2108 PLUS завис или не отвечает, повторно подключите кабель передачи данных.

## <span id="page-13-1"></span>**1.6 Текущий уход**

 $\Diamond$  Держите окно сканера в чистоте. Поставщик освобождается от гарантийных обязательств за ущерб, вызванный ненадлежащим уходом.

 $\Diamond$  Избегайте появления царапин, которые могут быть вызваны попаданием острых предметов на окно сканера.

- $\Diamond$  Удалите загрязнения с окна распознавания с помощью щетки.
- $\Diamond$  Для очистки окна используйте мягкую ткань, например, ткань для очков.
- $\Diamond$  Не распыляйте жидкость на окно распознавания.
- $\Diamond$  Не используйте чистящие средства. Используйте чистую воду для очистки.

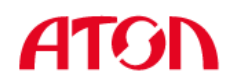

#### <span id="page-14-0"></span>**1.7 Распознавание штрих-кода**

В режиме ручного распознавания процедура сканирования штрих-кодов выглядит следующим образом:

- (1) Убедитесь, что сканер, кабель для передачи данных, хост-устройство приема данных и источник питания правильно подключены и включены.
- (2) Нажмите и удерживайте курок, чтобы активировать свет сканера.
- (3) Расположите полосу нацеливания по центру штрих-кода, переместите сканер и отрегулируйте расстояние между ним и штрих-кодом, чтобы найти наиболее подходящее расстояние для считывания.
- (4) После успешного считывания штрих-кода вспыхивает инфракрасный свет, и сканер издает один короткий звуковой сигнал. Затем сканер декодирует и передает данные на хост-устройство.
- (5) Все установленные штрих-коды сохраняются при перебоях питания.

**Примечание: В процессе распознавания одной и той же группы штрих-кодов подбирается определенное расстояние между сканером и штрих-кодом, при котором показатель успешности распознавания штрих-кода будет очень высоким, и это расстояние является наилучшим расстоянием для считывания.**

#### <span id="page-14-1"></span>**1.8 Использование штрих-кода настройки**

Установите параметр для специального штрих-кода, тип которого будет barcode128. При сканировании в программу штрих-кодов, которая соответствует установленному типу настройки, автоматически вводятся настройки, но результаты не отправляются на хост-устройство. Все установленные штрих-коды сохраняются при перебоях питания (но не при использовании функции «восстановить заводские настройки»).

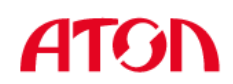

## <span id="page-15-0"></span>**1.9 Восстановить заводские настройки**

Примечание: Используйте функцию «Восстановить заводские настройки» с осторожностью. При сканировании этого штрих-кода текущие настройки параметров будут потеряны и заменены заводскими настройками по умолчанию.

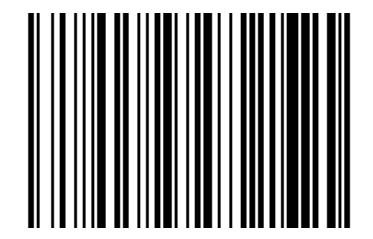

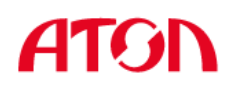

## **Раздел 2. Интерфейс связи**

Ручной сканер 2D штрих-кодов SB2108 PLUS снабжен последовательным интерфейсом RS-232 и USB интерфейсом (дополнительно) для подключения к хост-устройству. Через интерфейсы связи он может получать и распознавать данные, управлять сканером, отправляя команды, изменять параметры сканера и т. д.

## <span id="page-16-0"></span>**2.1 Последовательный интерфейс**

Последовательный интерфейс является распространенным способом подключения сканера к хост-устройству (например, ПК, POS-терминалу). Ручной сканер SB2108 PLUS имеет интерфейс уровня RS-232, который может напрямую подключаться к последовательному интерфейсу ПК. При использовании последовательного интерфейса сканер и хост-устройство должны полностью совпадать в конфигурации параметров связи, чтобы обеспечить бесперебойную связь и правильную передачу данных.

Параметр последовательного интерфейса по умолчанию показан ниже. Если он несовместим с хост-устройством, его можно изменить с помощью штрих-кода «Настройки распознавания».

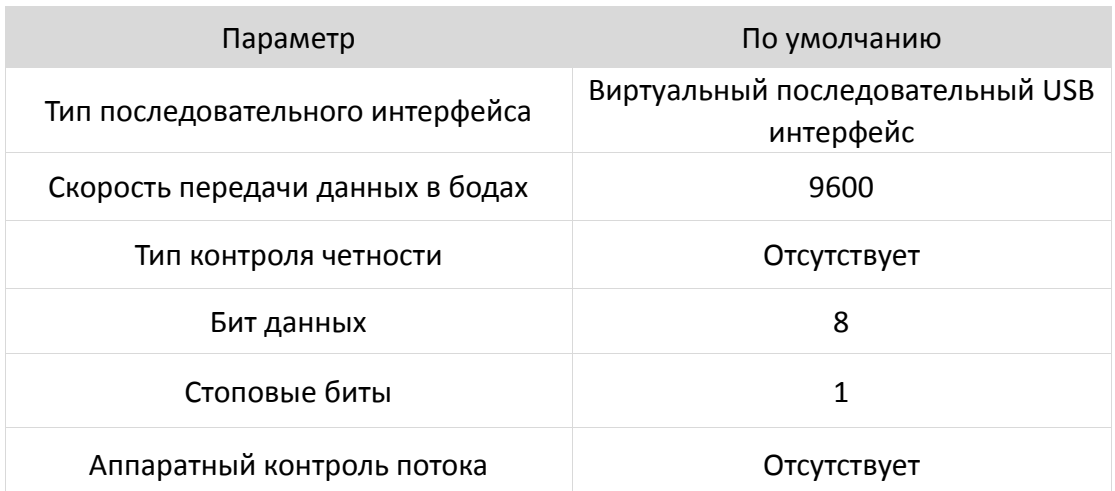

#### **Общий последовательный интерфейс RS232**

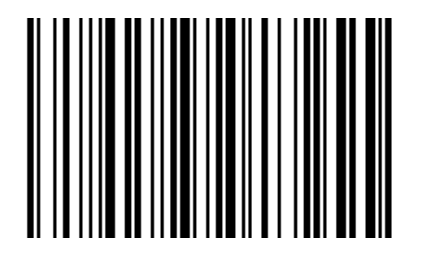

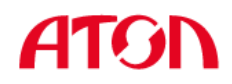

#### **Скорость передачи данных в бодах**

Единица измерения скорости передачи данных в бодах: бит/с - бит в секунду. Это дополнительный параметр конфигурации:

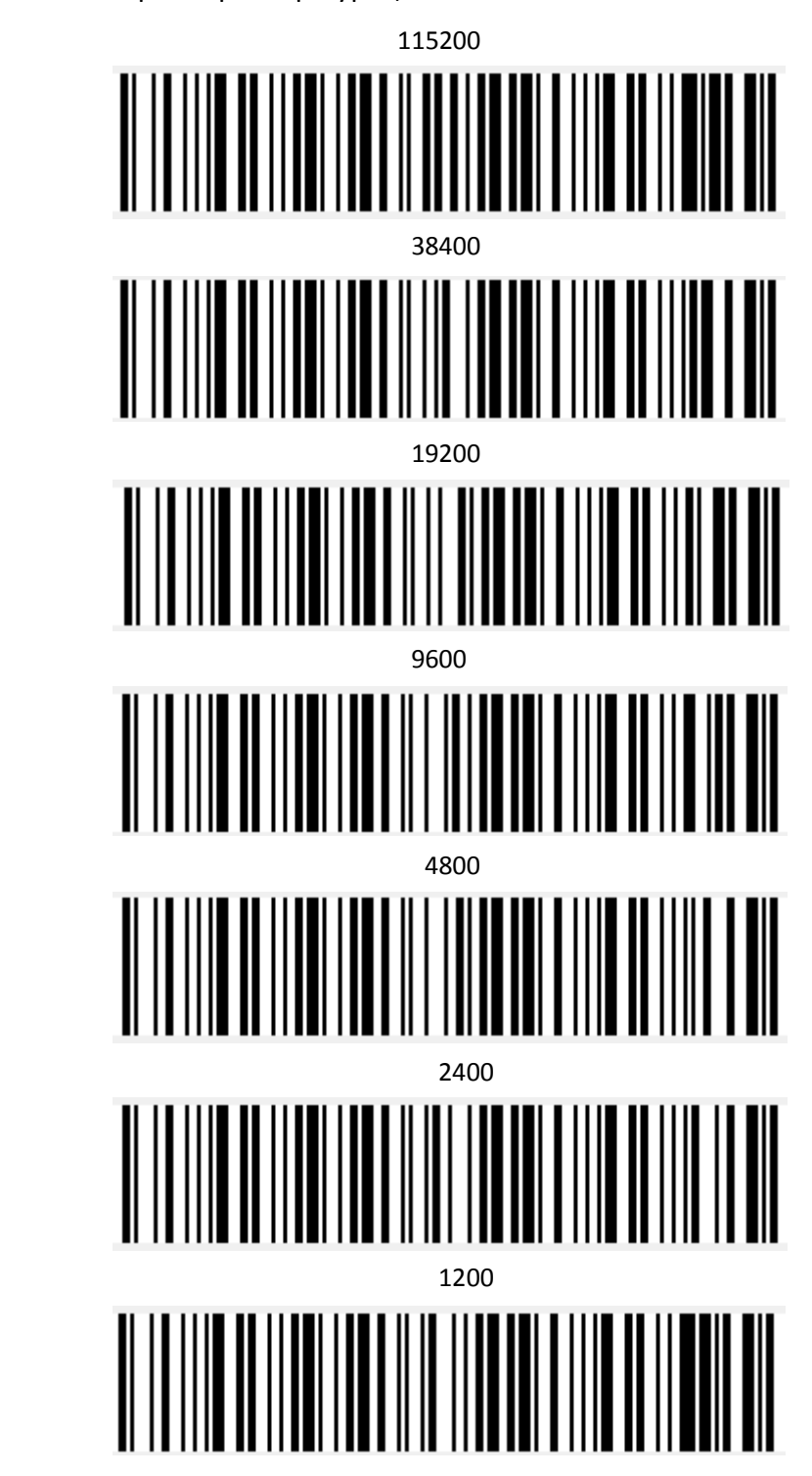

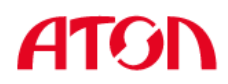

## <span id="page-18-0"></span>**2.2 USB интерфейс**

## <span id="page-18-1"></span>**2.2.1 Виртуальная клавиатура HID**

При использовании USB интерфейса сканер можно смоделировать как устройство HID-KBW. В этом режиме сканер будет виртуальной клавиатурой, которая выводит данные на хост-устройство.

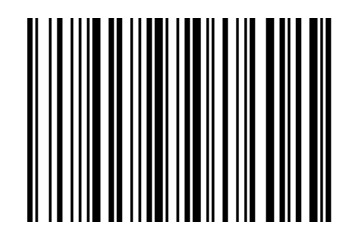

## <span id="page-18-2"></span>**2.2.2 Настройка клавиатуры USB**

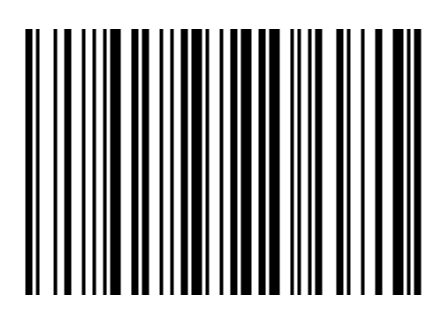

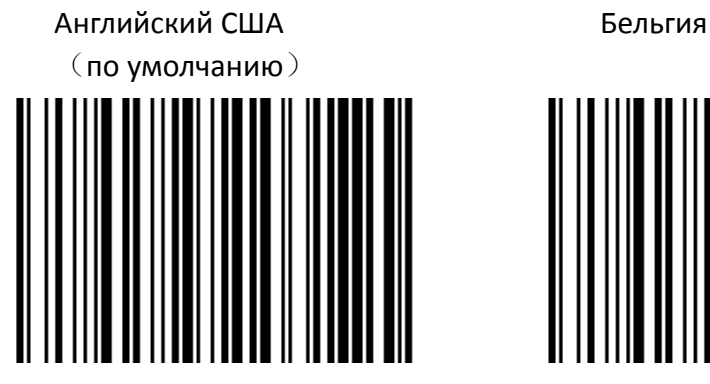

Финляндия (Шведский) Франция

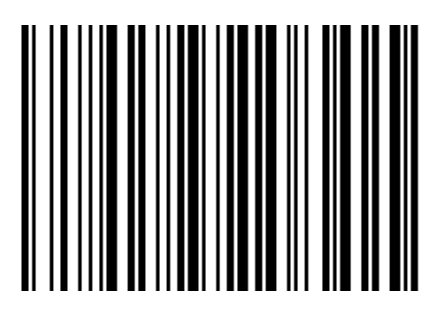

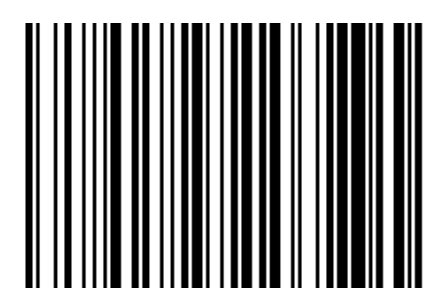

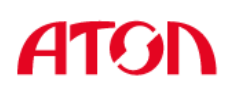

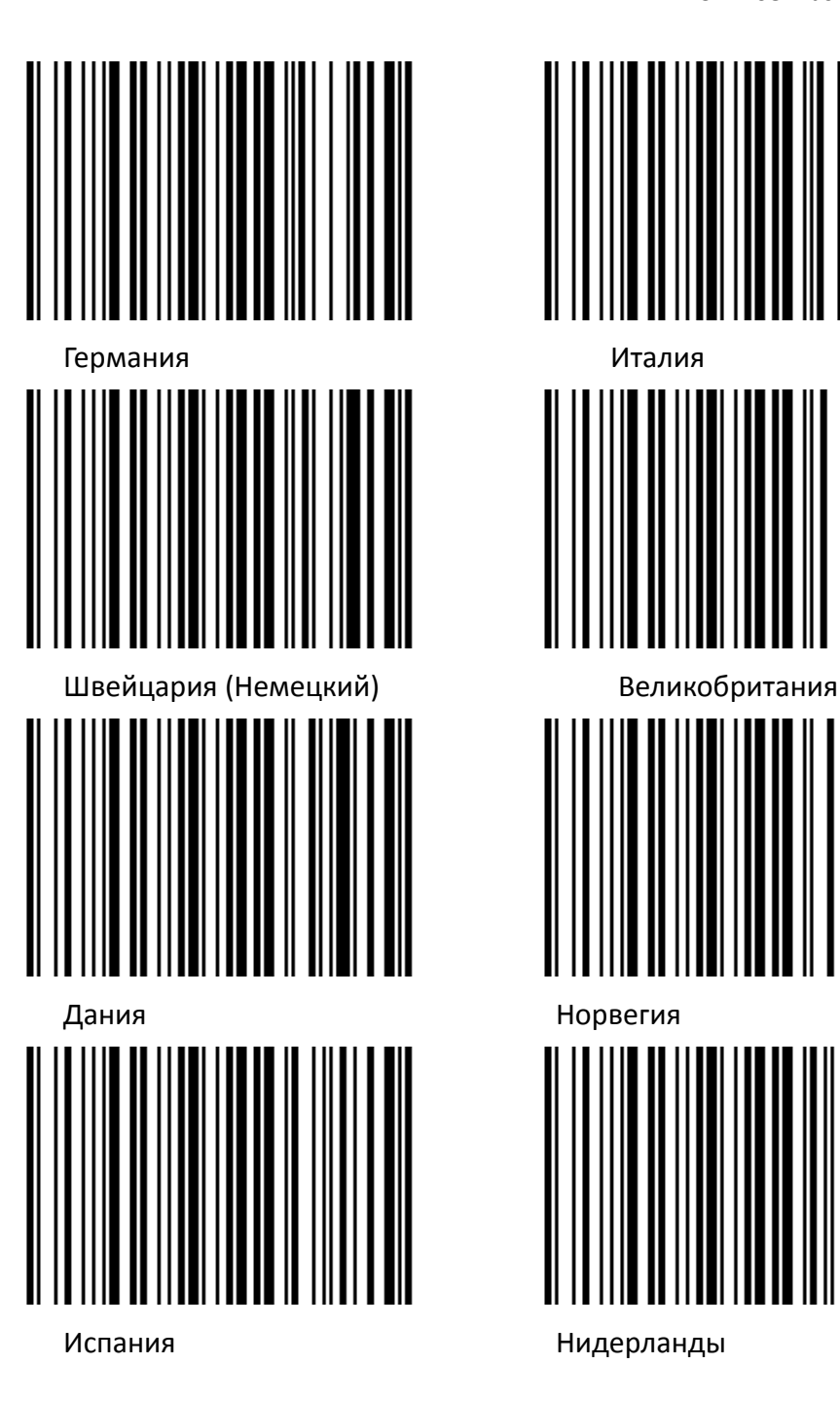

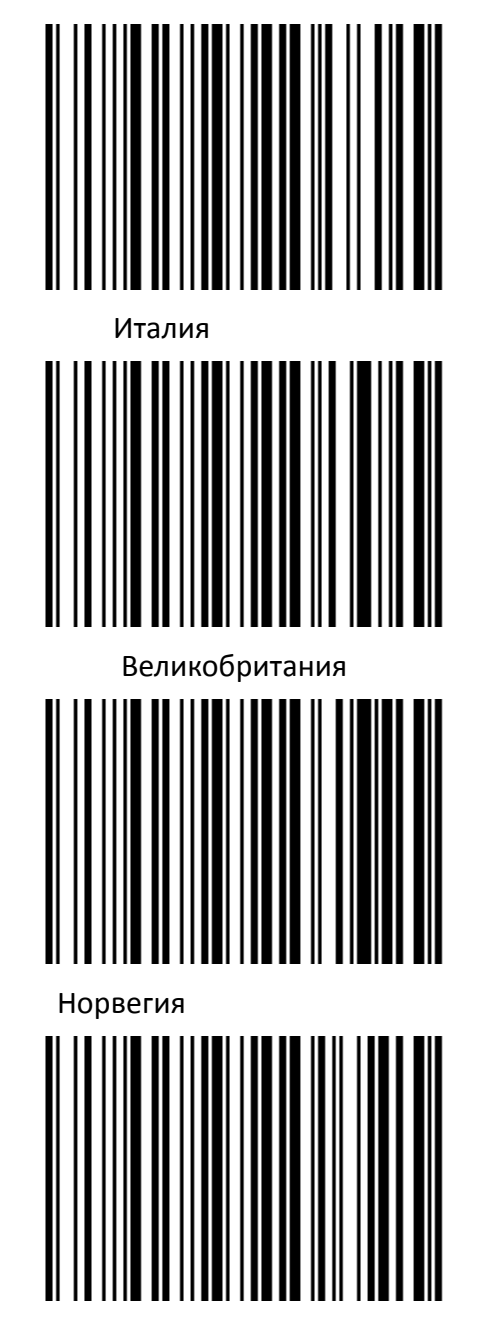

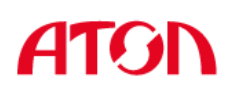

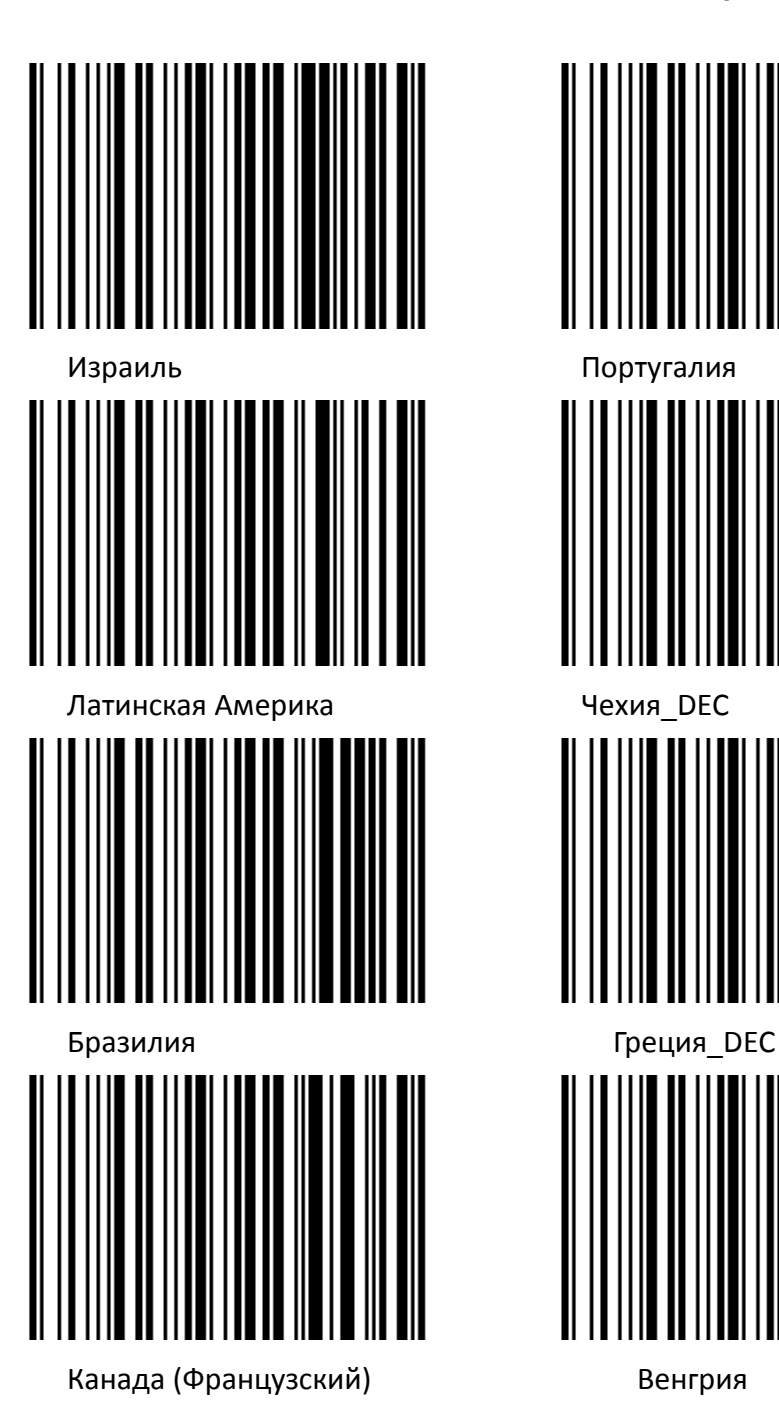

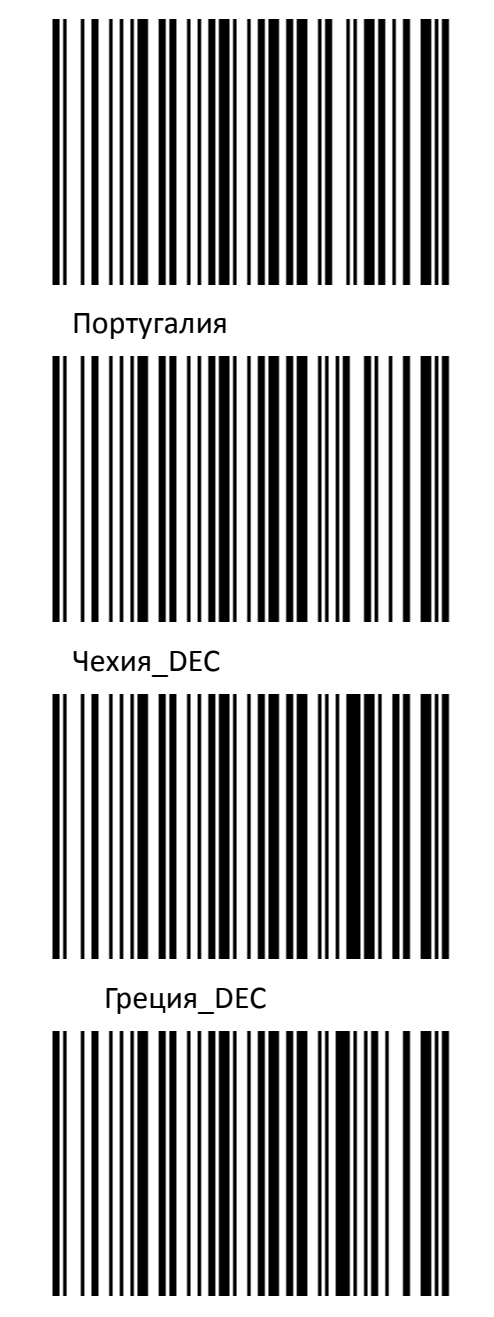

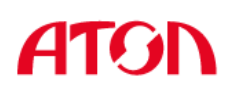

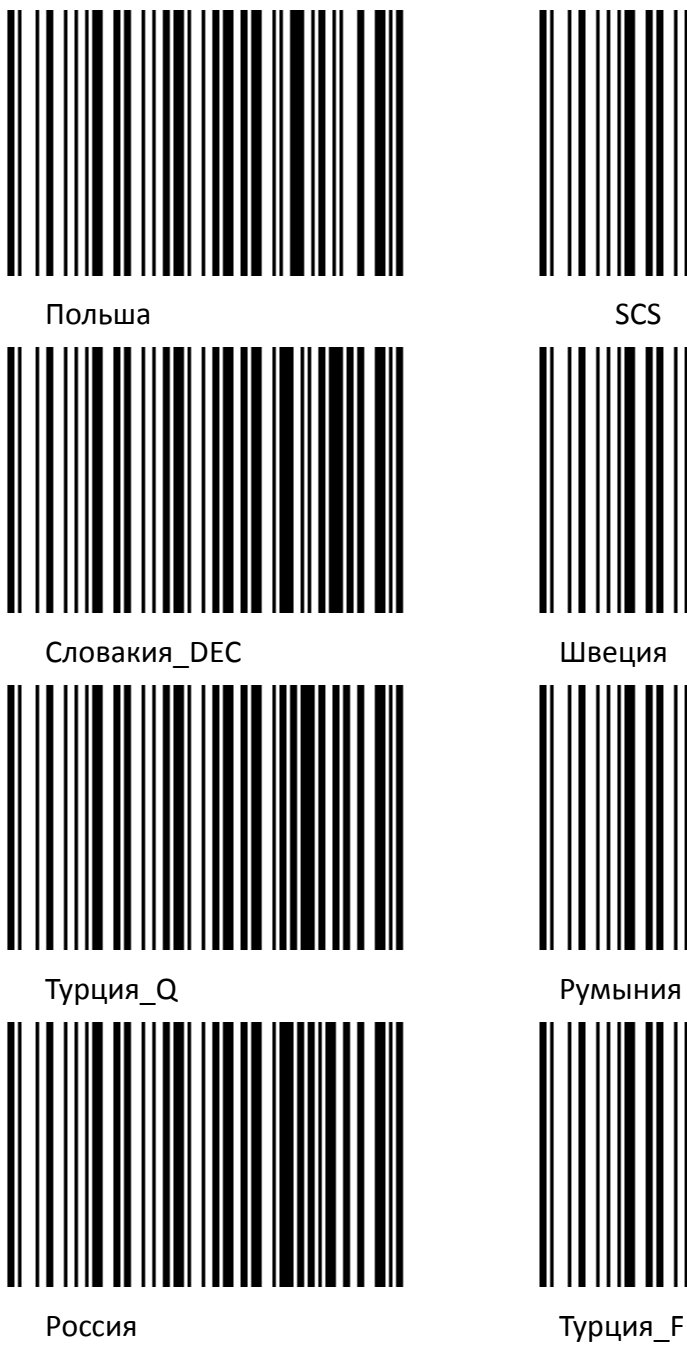

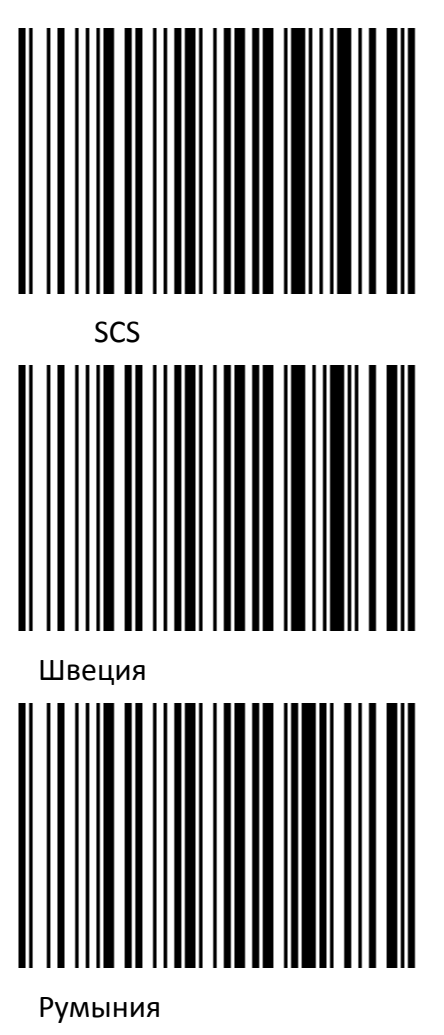

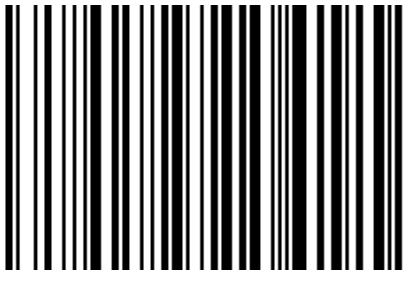

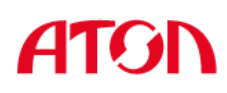

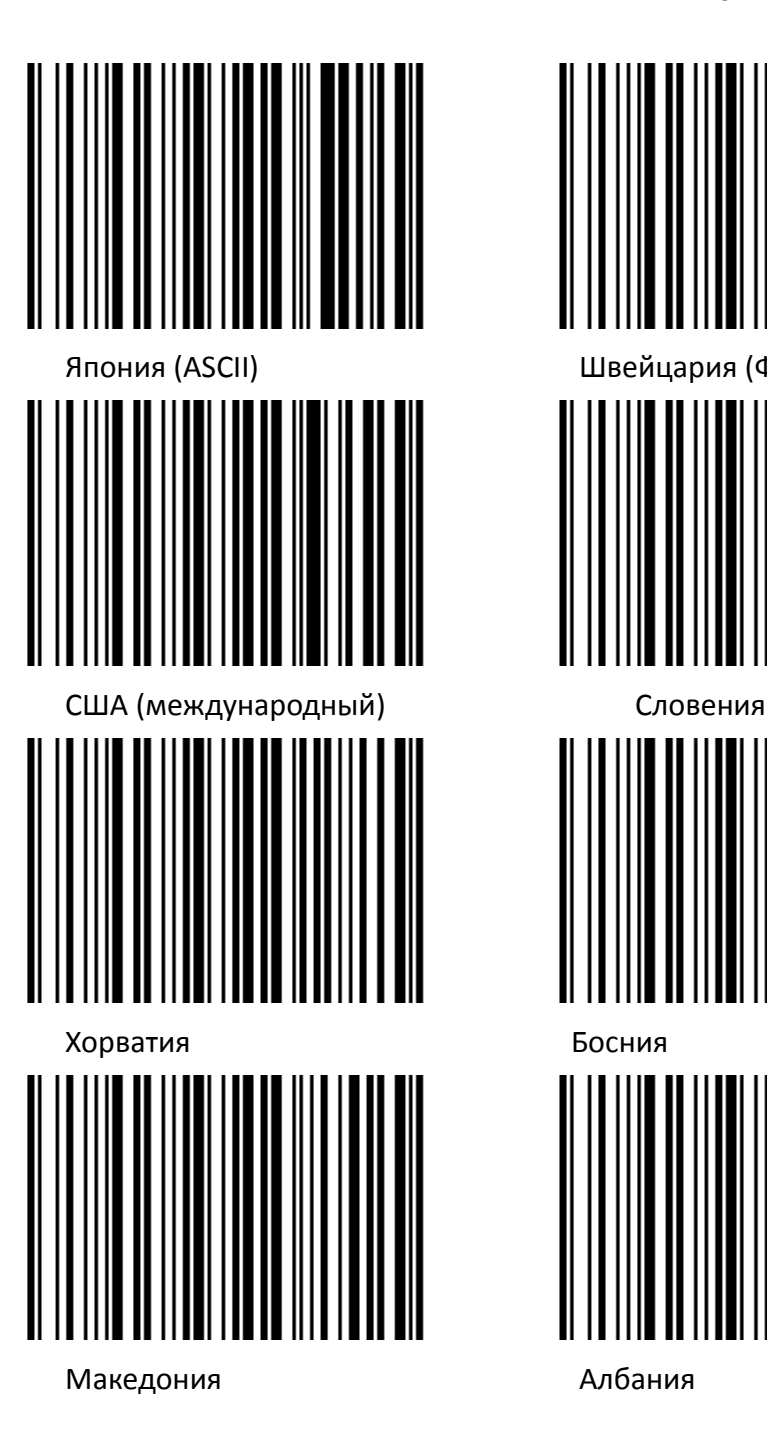

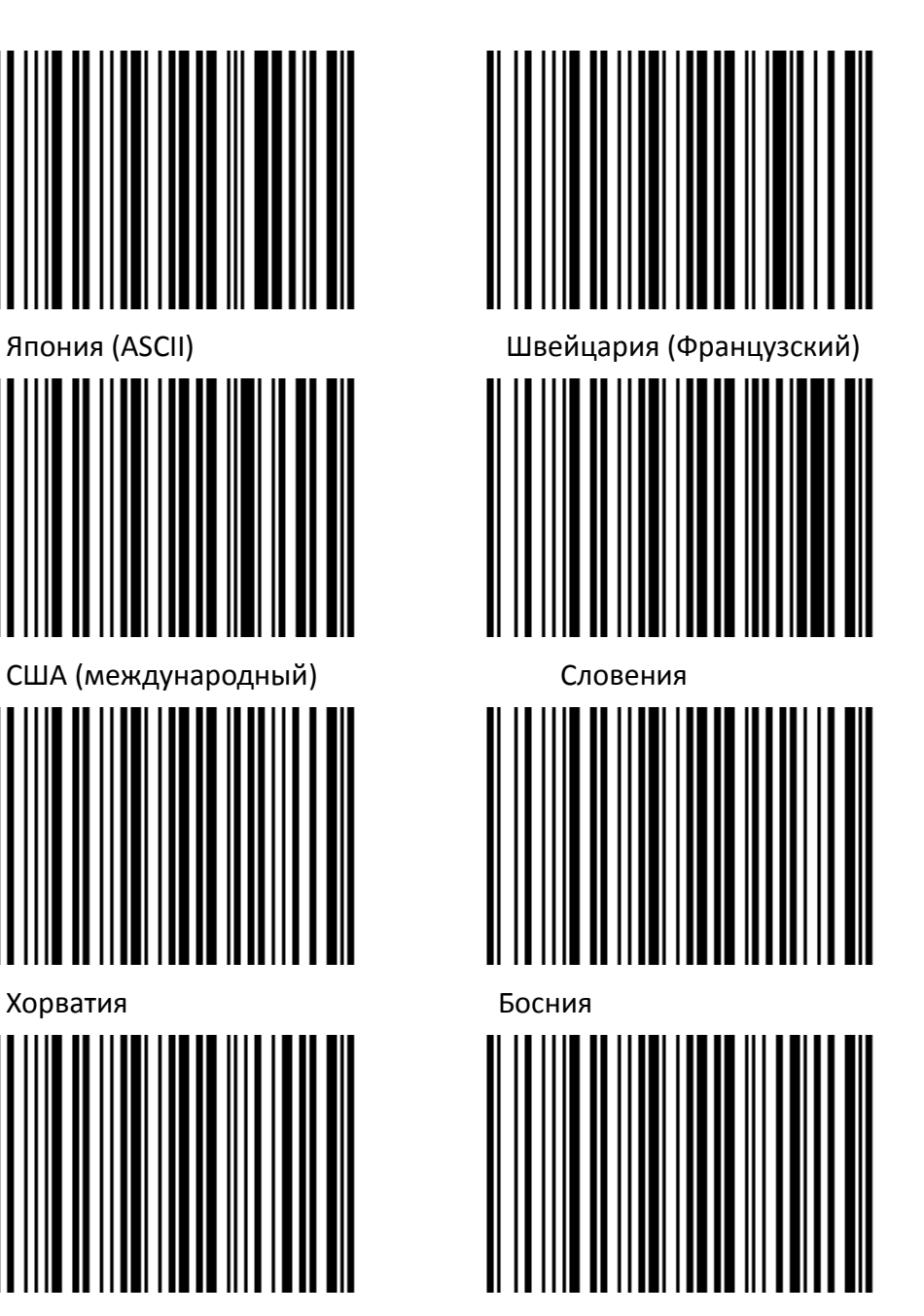

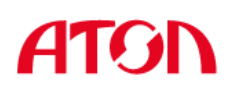

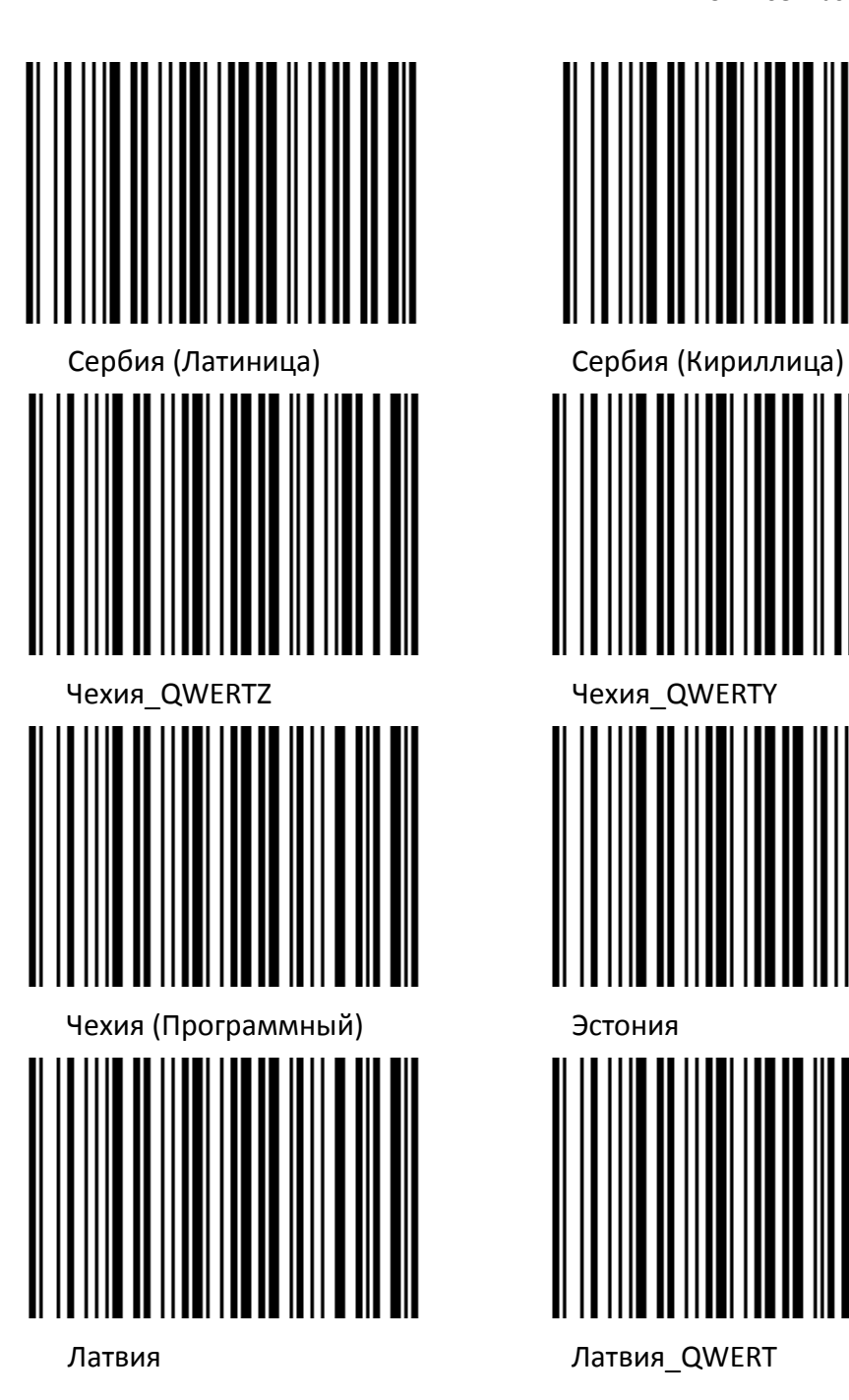

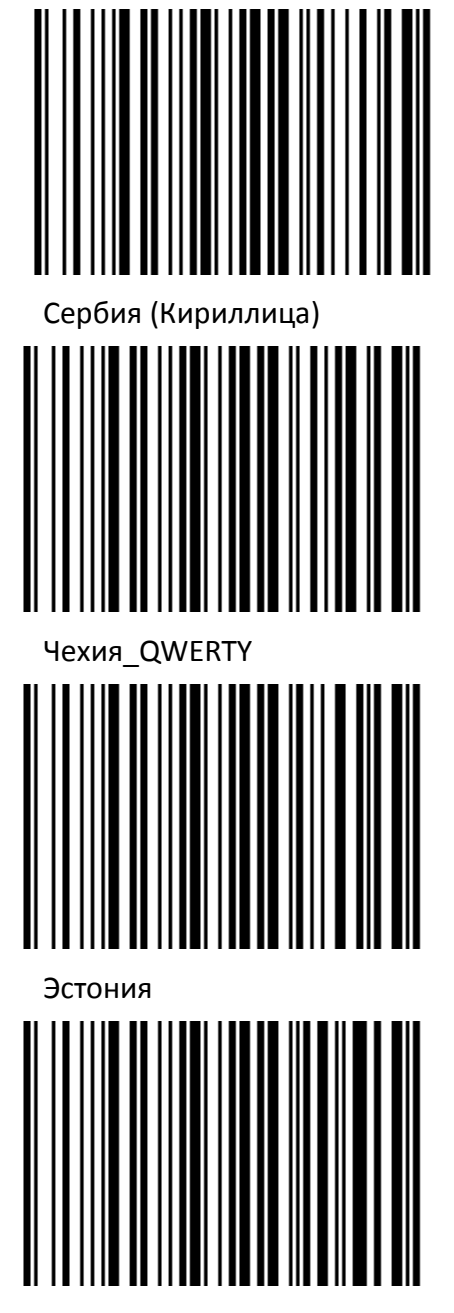

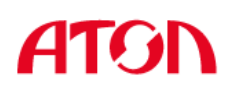

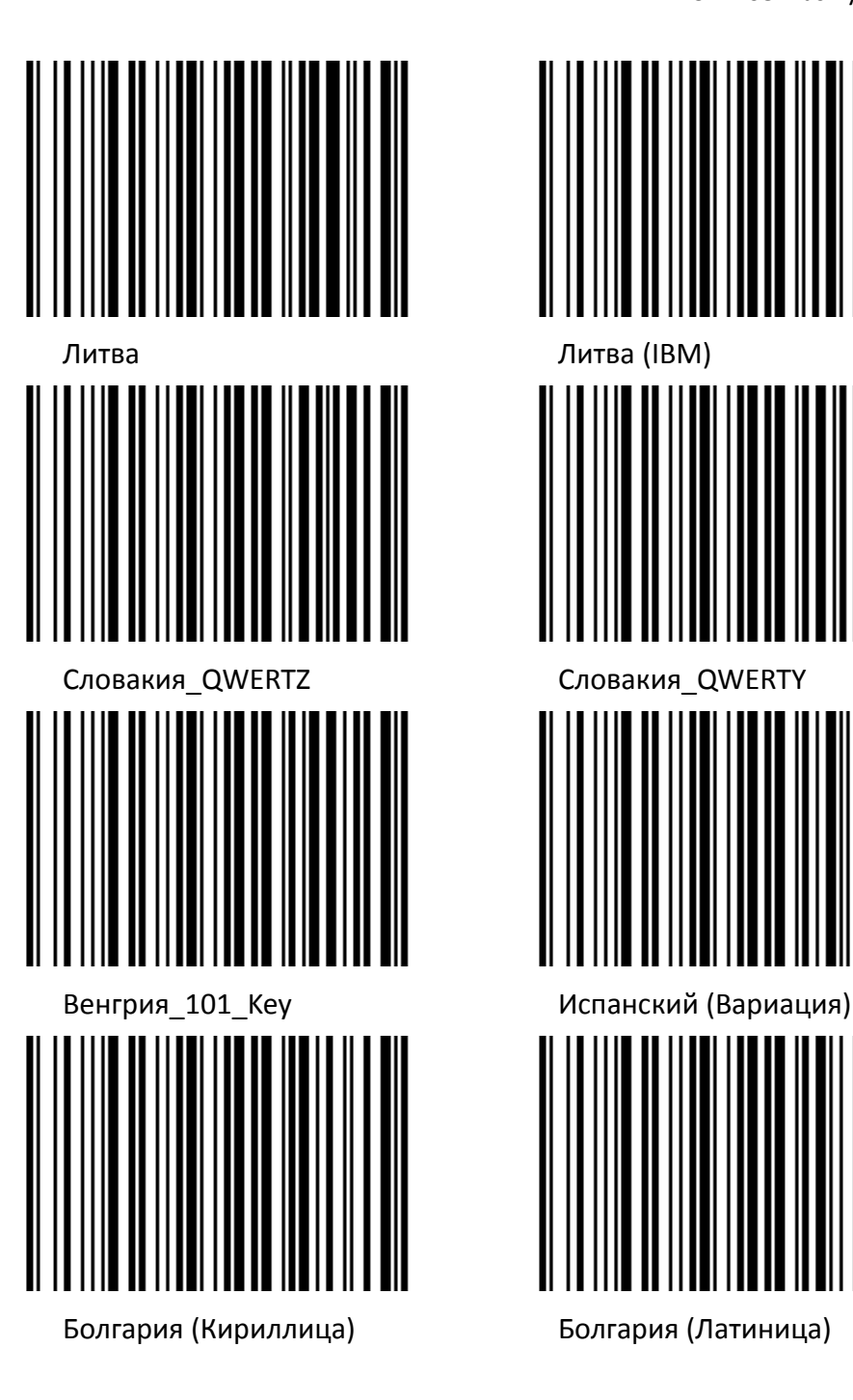

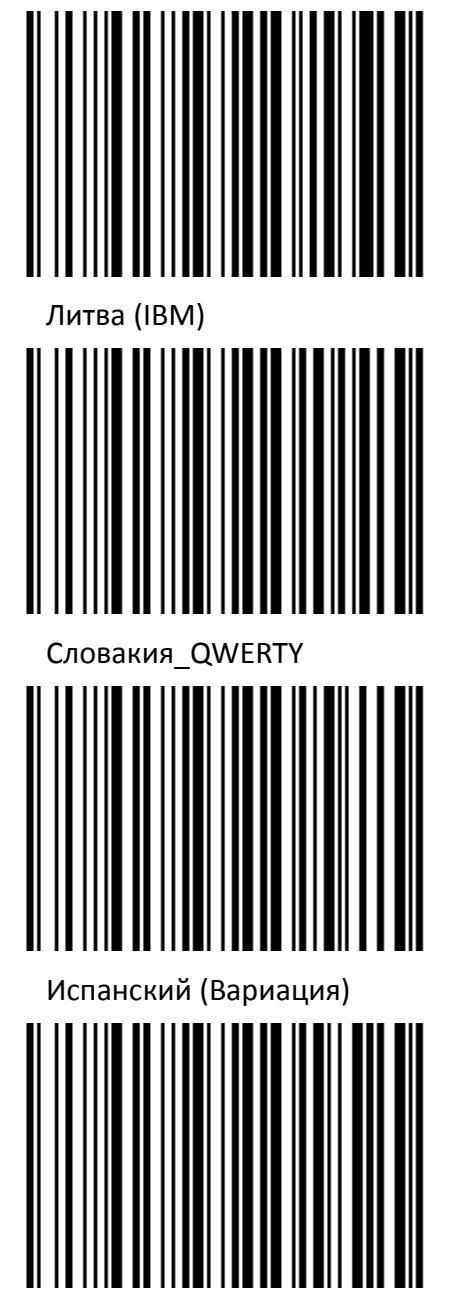

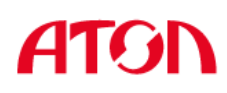

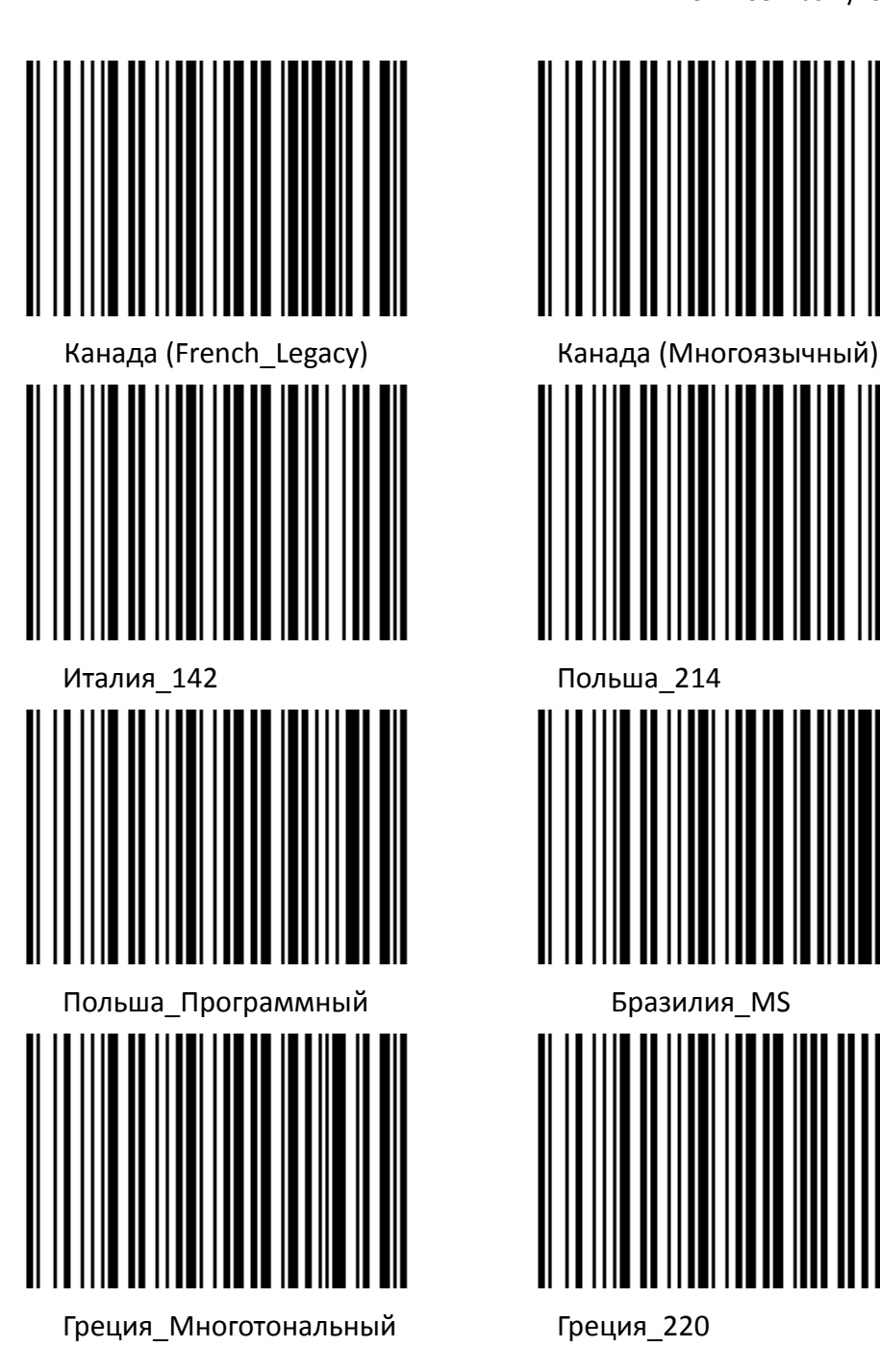

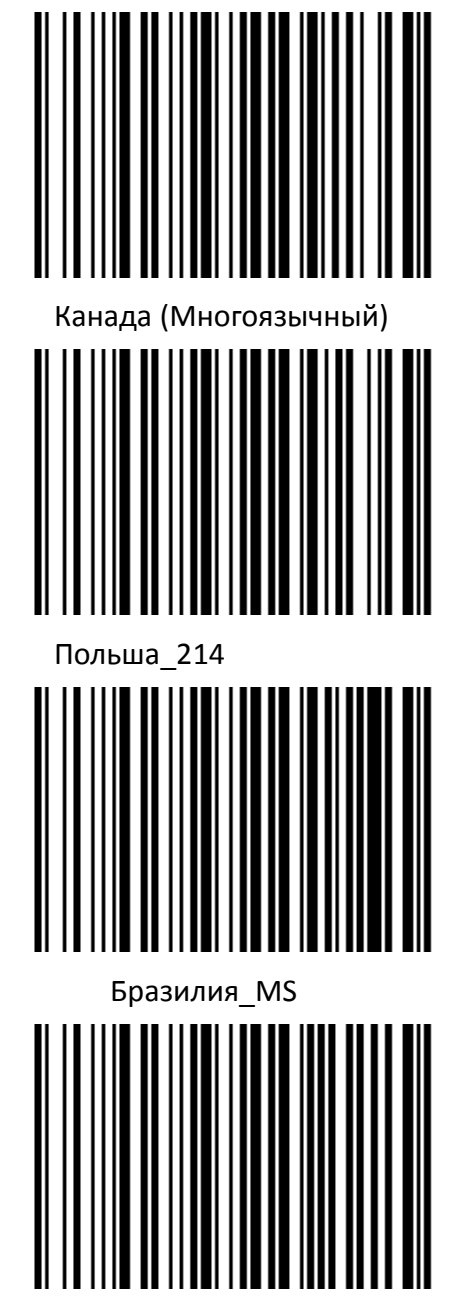

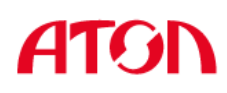

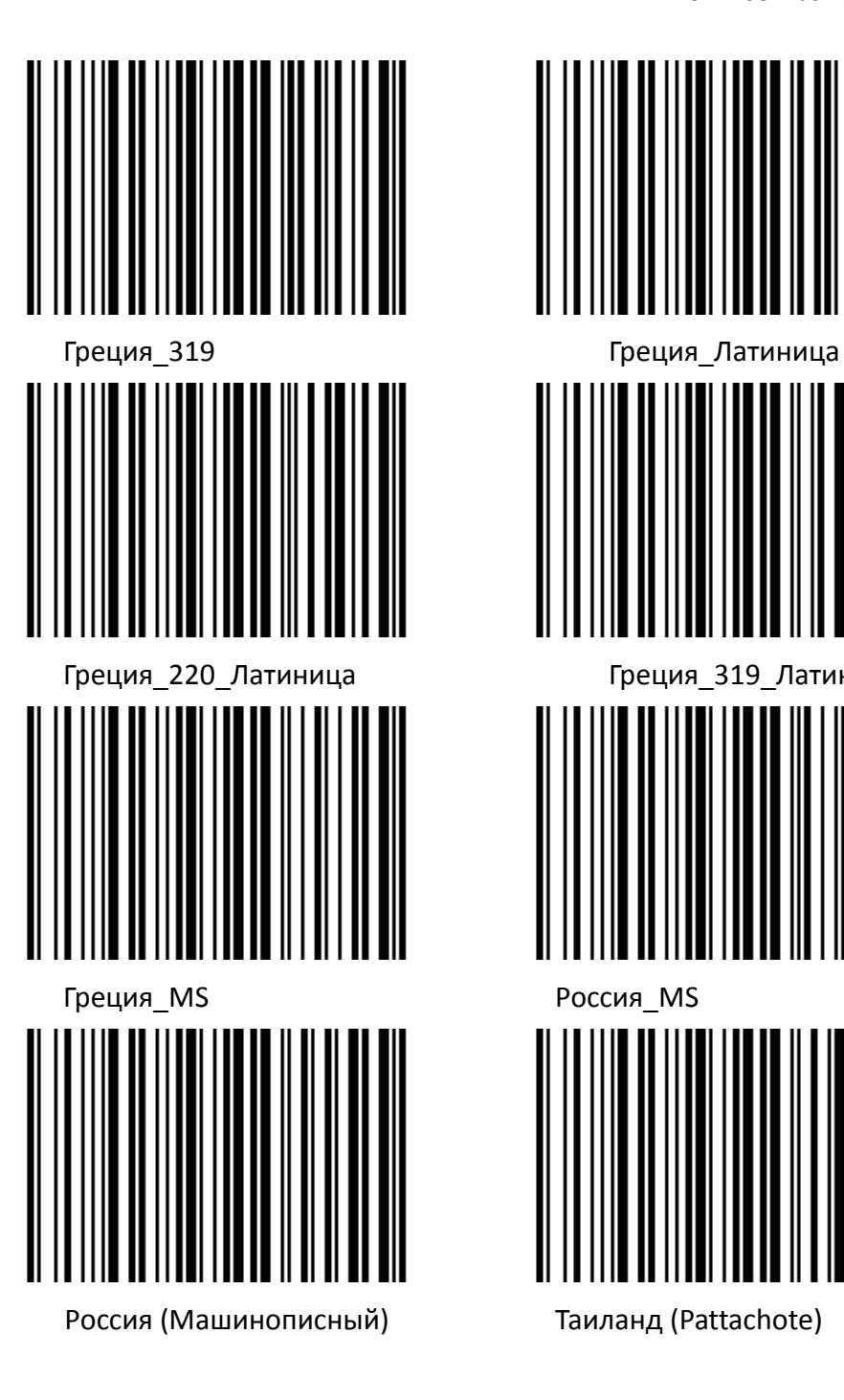

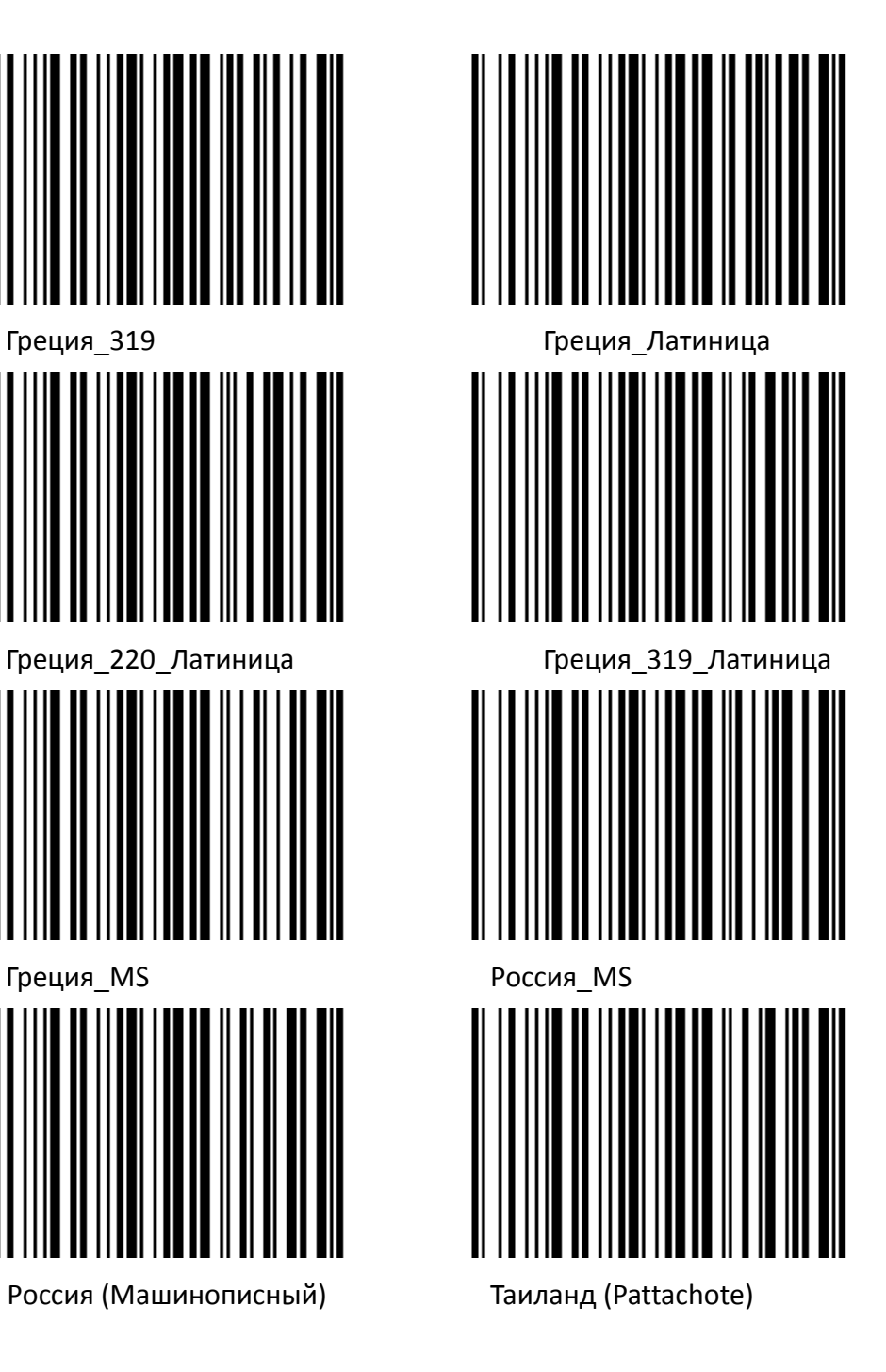

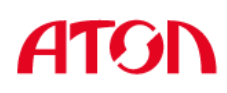

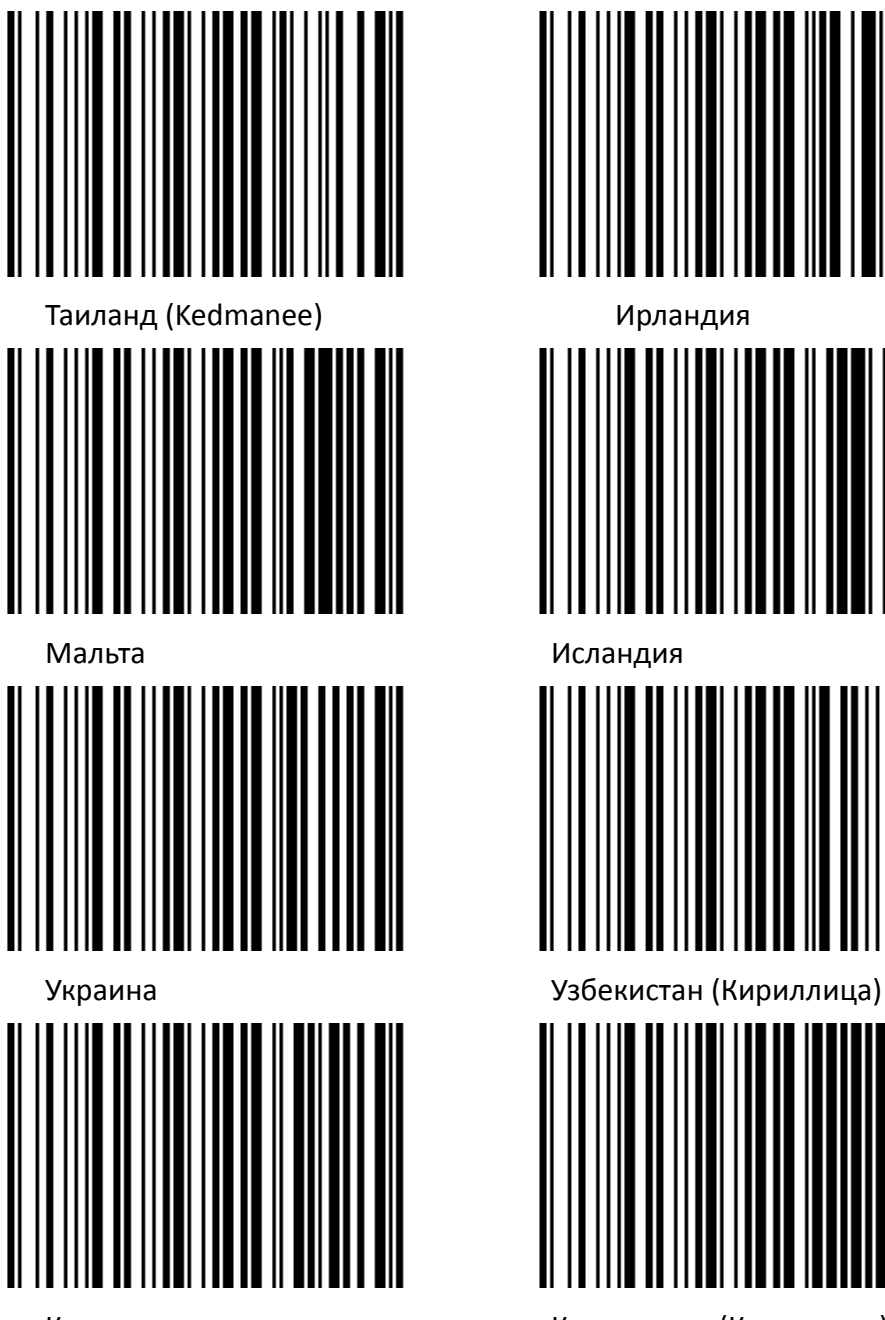

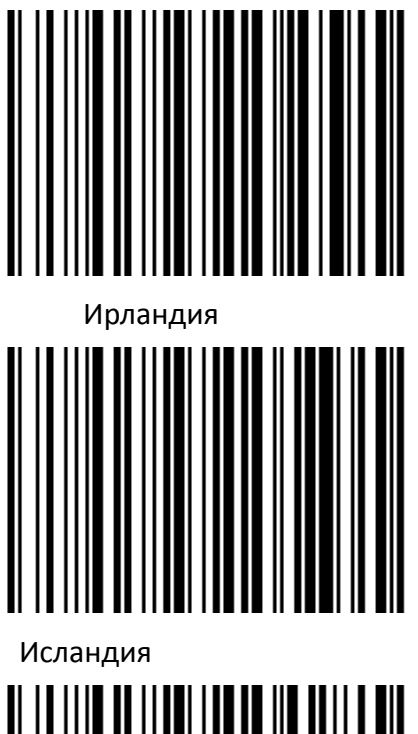

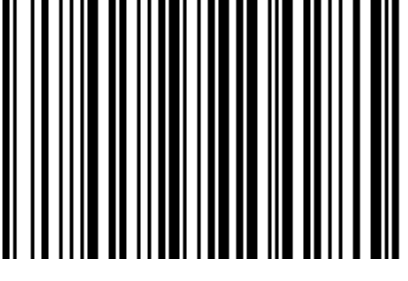

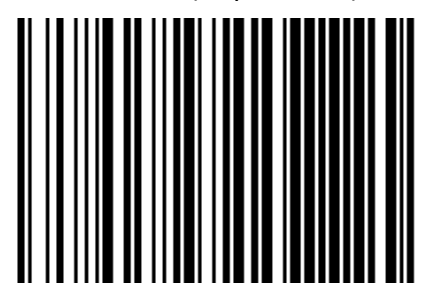

Казахстан Кыргызстан (Кириллица)

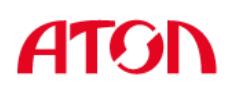

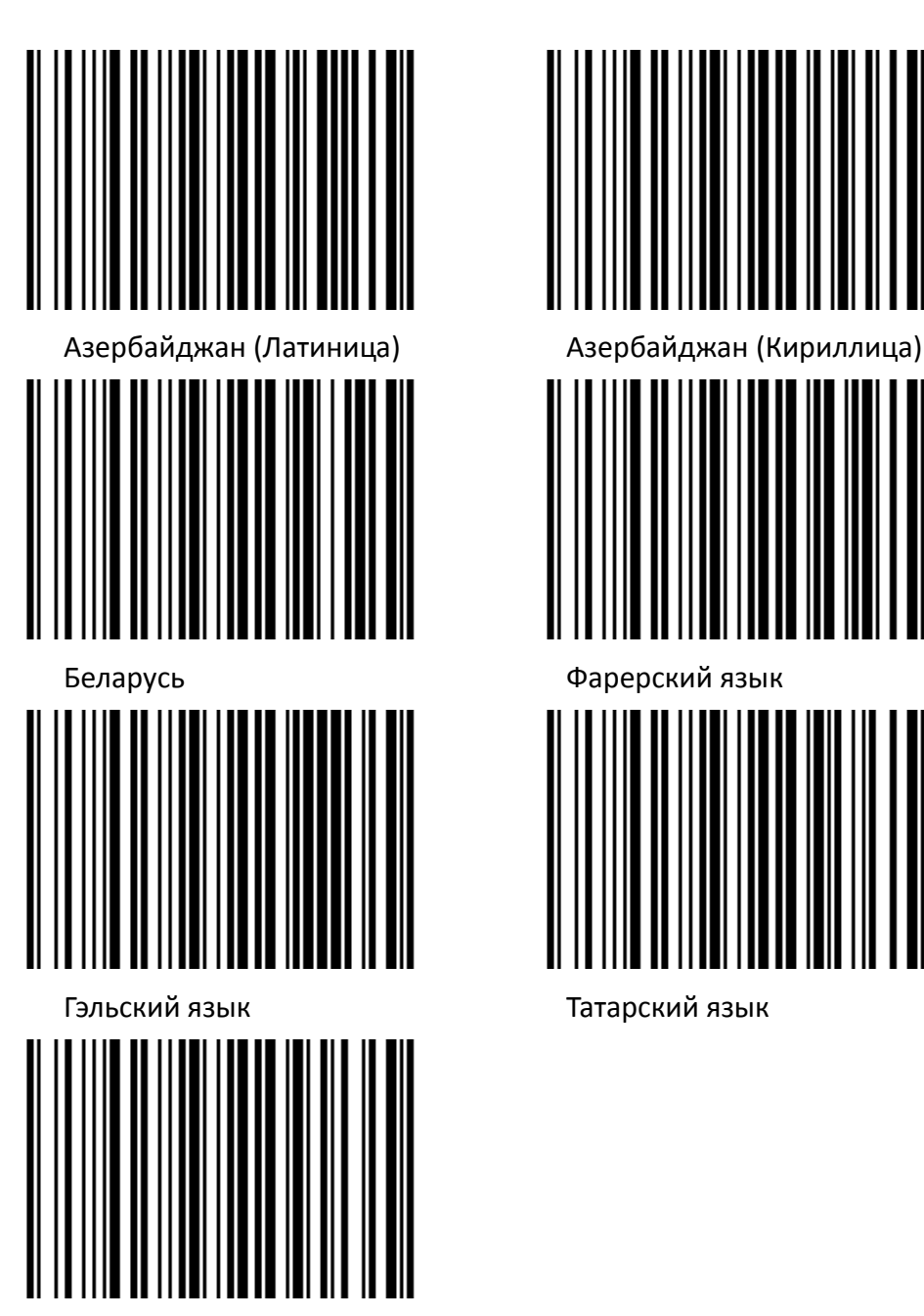

Монголия (Кириллица)

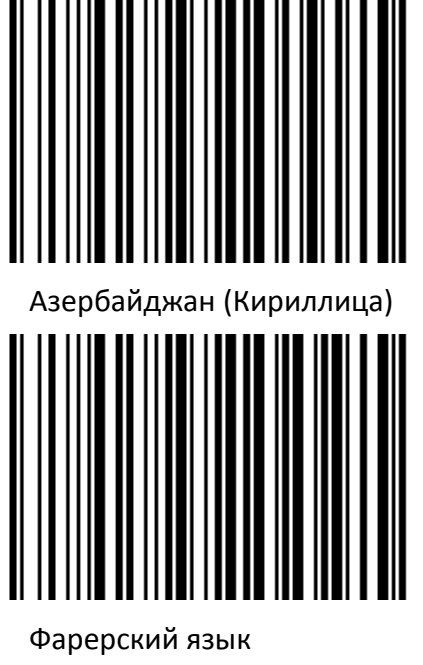

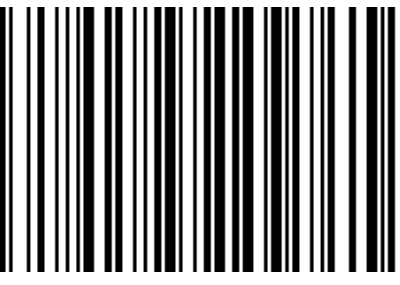

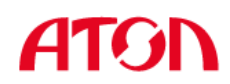

## <span id="page-29-0"></span>**2.2.3 Виртуальный последовательный порт USB**

Когда сканер использует USB интерфейс связи, но хост-приложение использует последовательную связь для получения данных, вы можете настроить сканер на виртуальный последовательный порт USB. Для работы этой функции на хост-устройстве должен быть установлен соответствующий драйвер.

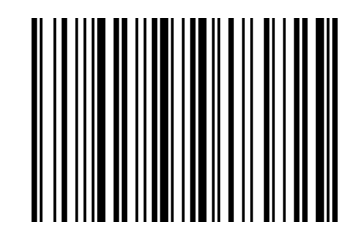

## <span id="page-29-1"></span>**2.3 Таблица VID & PID**

USB использует 2 числа, чтобы идентифицировать устройство и найти правильное устройство. Первое число – это VID (идентификатор поставщика), указанный на Форуме по внедрению USB. Число VID – это 1EAB (шестнадцатеричная система). Вторым числом является PID (идентификатор устройства), и каждому типу интерфейса назначается номер PID.

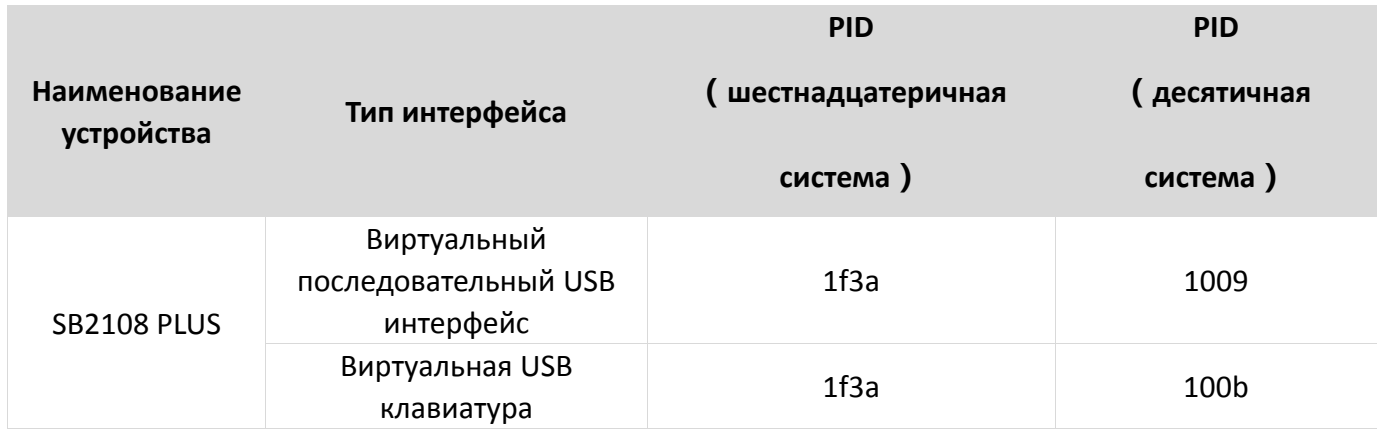

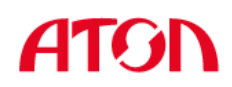

## **Раздел 3. Режим распознавания**

## <span id="page-30-1"></span><span id="page-30-0"></span>**3.1 Ручной режим**

В ручном режиме, когда интерфейс управления курком сканера переходит в режим курка, сканер начинает считывать и распознавать данные. В течение ограниченного времени «однократного распознавания» сканер будет непрерывно считывать и распознавать данные, до тех пор, пока считывание не будет успешным. Когда режим курка отключается (когда вы отпускаете курок) или распознавание превышает ограничение по времени, считывание и распознавание будут остановлены. При успешном считывании сканер выводит измененный контент через интерфейс связи. Когда начинается новое распознавание, хост-устройство должно сначала отменить режим курка, а затем включить его через 20 мс.

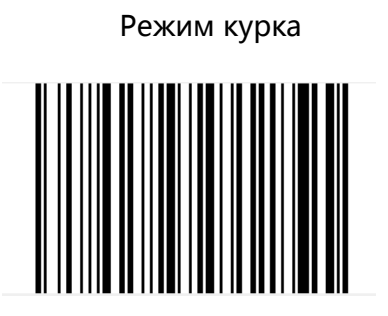

### <span id="page-30-2"></span>**3.2 Автоматический режим**

В автоматическом режиме распознавания сканер будет отслеживать считываемые изображения. Новый штрих-код распознается в течение ограниченного времени «однократного распознавания». После успешного распознавания выводимой информации или истечения времени распознавания, сканер вернется в состояние отслеживания нового штрих-кода.

Когда сканер работает в этом режиме, он также может в соответствии с режимом курка войти в состояние распознавания. После отмены режима курка или истечения времени распознавания, сканер вернется в состояние отслеживания нового штрих-кода. Перед повторным входом в состояние отслеживания, режим курка необходимо отменить, после чего он будет переключен в режим распознавания.

27

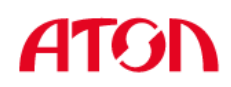

Автоматическое распознавание<br>III II IIIII IIII III II 

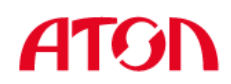

#### **Время однократного распознавания**

В режиме автоматического распознавания этот параметр означает максимальное время, в течение которого механизм распознавания может непрерывно собирать и идентифицировать штрих-код до успешного распознавания. После успешного распознавания или истечения времени однократного распознавания, механизм распознавания перейдет в интервал нераспознавания (задержка между распознаванием). Диапазон времени однократного распознавания составляет от 0,1 до 9,9 сек, длина шага - 0,1 сек. При значении 0 распознавание происходит непрерывно. Время по умолчанию - 1 сек.

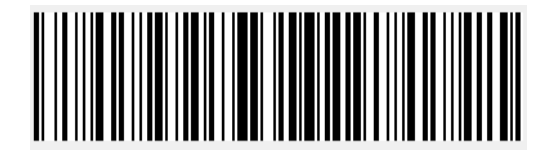

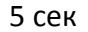

### <span id="page-32-0"></span>**3.3 Режим непрерывного считывания**

В режиме непрерывного считывания сканер непрерывно считывает, распознает и выводит информацию. В этом режиме не может быть выведен один и тот же штрих-код.

> Режим непрерывного считывания

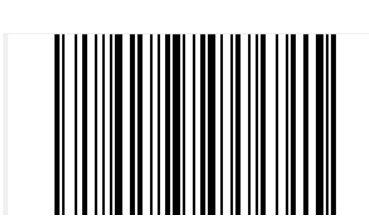

**Время однократного распознавания**

В режиме непрерывного считывания данное время означает максимальное время непрерывного сбора и идентификации сканером штрих-кода до его успешного распознавания. Если время распознавания истекло, будет установлен промежуток времени ожидания интервал без сбора и распознавания данных в соответствии с настройкой. Время распознавания кода составляет 100 мсек в единицах, которые могут быть установлены на 0,1  $\sim$ 9,9 сек. Если установлено значение 0, это означает отсутствие ожидания.

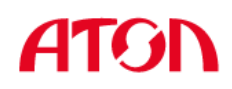

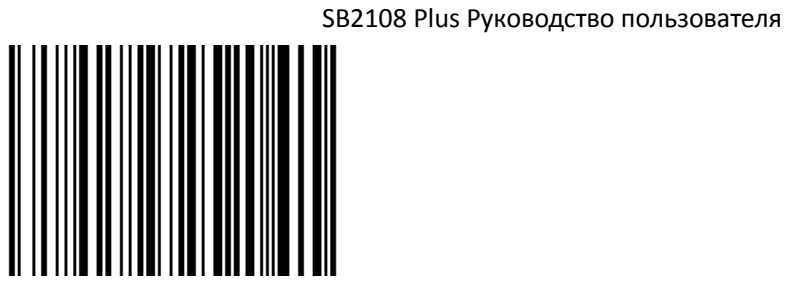

сек

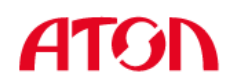

## <span id="page-34-0"></span>**3.4 Командный режим распознавания**

В этом режиме сканеру необходим головной компьютер для считывания и декодирования штрих-кода. Сканер может установить продолжительность распознавания. Время распознавания кода может быть установлено на 0,1 ~ 9,9 сек. Если значение установлено на 0, это означает отсутствие ожидания.

<span id="page-35-0"></span>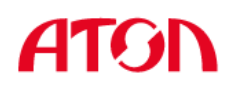

## **Раздел 4. Подсветка и нацеливание**

## <span id="page-35-1"></span>**4.1 Нацеливание**

На сканере имеется проекционное устройство, которое используется для проецирования специального изображения при распознавании. Таким образом, определяется центр изображения, считываемого сканером. Когда сканер используется для считывания, изображение проецируется на распознающую цель, а сканер нацеливается на распознающую цель, что облегчает ее распознавание.

Обычный режим: свет луча нацеливания включается, и устройство проецирует изображение во время процесса распознавания.

Луч нацеливания выключен: устройство нацеливания находится в выключенном состоянии и не проецирует изображение.

#### **Луч нацеливания выключен:**

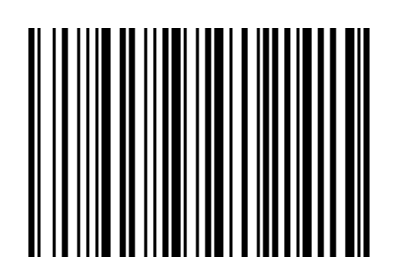

**Луч нацеливания включен:**

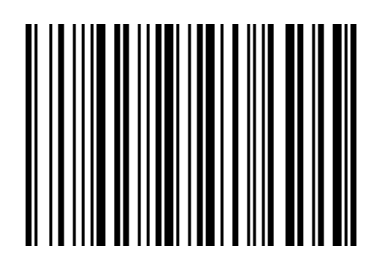

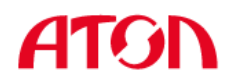

## <span id="page-36-0"></span>**4.3 Светодиодный индикатор**

**Светодиодный индикатор включен:**

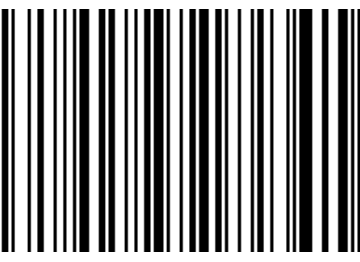

**Светодиодный индикатор выключен:**

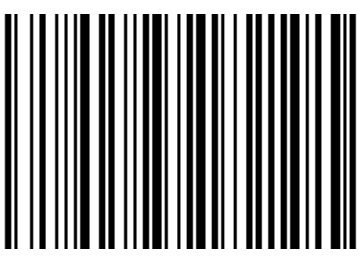

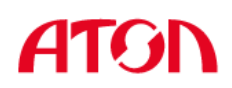

# **Раздел 5. Другие функции**

## <span id="page-37-1"></span><span id="page-37-0"></span>**5.1 Звуковой сигнал при успешном считывании**

После успешного считывания сканер подает ШИМ-сигнал для генерации звукового сигнала. Сканируйте штрих-коды ниже для настройки.

**Звуковой сигнал включен при успешном считывании**

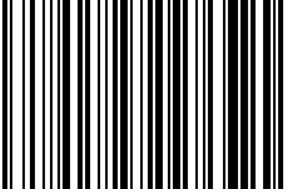

**Звуковой сигнал отключен при успешном считывании**

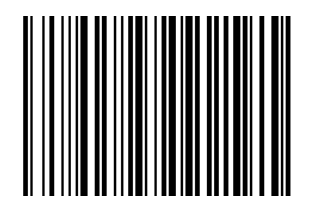

## <span id="page-37-2"></span>**5.2 Символики штрих-кодов**

Каждый тип штрих-кода имеет свои уникальные свойства, и считывание можно настроить для адаптации к этим изменениям свойств с помощью установленного штрих-кода в этом разделе. Вы также можете запретить распознавать тип штрих-кода, который не будет использоваться, чтобы повысить производительность считывающей (распознающей) функции.

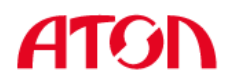

## **Включение/выключение кода EAN-8**

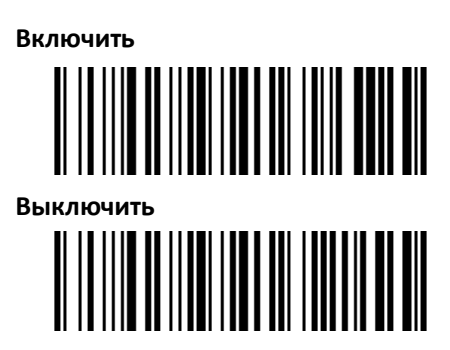

**Включение/выключение кода EAN-13** 

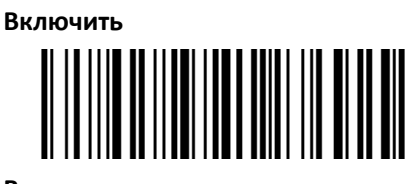

**Выключить**

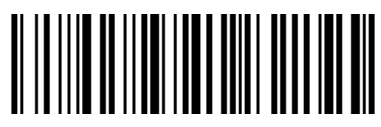

**Включение/выключение кода ISSN** 

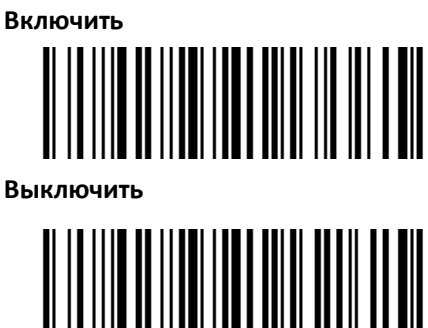

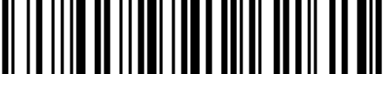

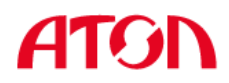

## **Включение/выключение кода UPC-E**

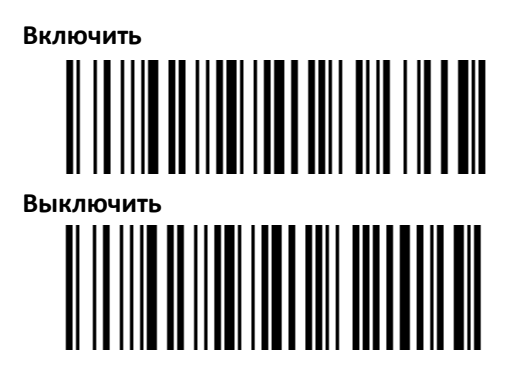

**Включение/выключение кода UPC-A**

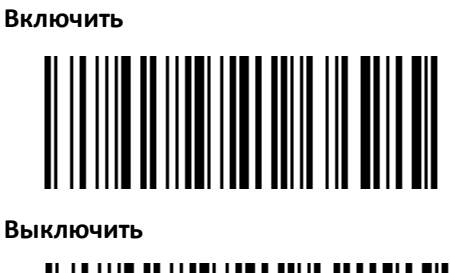

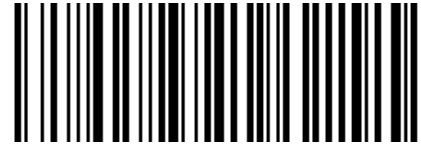

**Включение/выключение кода Interleaved 2 of 5**

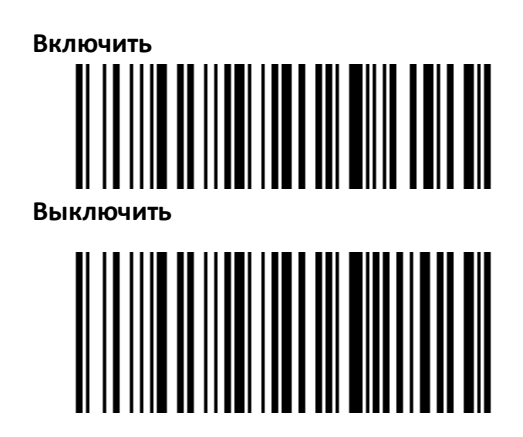

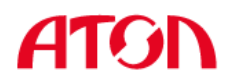

## **Включение/выключение кода Matrix 2 of 5**

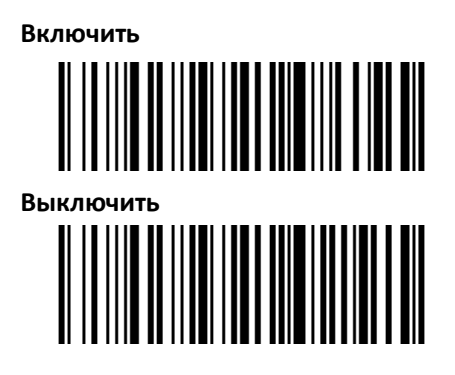

#### **Настройка проверки**

Данные штрих-кода Matrix 2 of 5 не обязательно должны содержать контрольные символы. При проверке проверяется последний 1 символ данных. Контрольный символ - это значение, рассчитанное на основе всех данных для проверки правильности этих данных.

- Поэтому, если выбрана настройка «без контрольного символа», функция распознавания может в обычном режиме передавать все данные штрих-кода.

- Если выбрана настройка «Проверить, но не передавать контрольный символ», функция распознавания опирается на последние 1-битные данные штрих-кода для выполнения проверки. Если проверка пройдена, будут переданы обычные данные, кроме контрольного символа. Если проверка не пройдена, код не будет распознан.

- Если выбрана настройка «Проверить и передать контрольный символ», функция распознавания опирается на последние 1-битные данные штрих-кода для выполнения проверки. Если проверка пройдена, проверочный бит может передаваться, как последние однобитные обычные данные. Если проверка не пройдена, код не будет распознан.

37

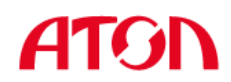

#### **Настройка передачи контрольного символа**

Контрольные символы не обязательно должны содержаться в данных штрих-кода Standard 25. Контрольная сумма - это последние символы данных. Контрольный символ - это значение, рассчитанное на основе всех данных для проверки правильности этих данных.

- Если выбрана настройка «Не проверять», чип будет в обычном режиме передавать все данные штрих-кода.

- Если выбрана настройка «Проверять, но не передавать проверочный бит», чип будет опираться на последние 1-битные данные штрих-кода для выполнения проверки. Если проверка пройдена, будут переданы обычные данные, кроме контрольного символа. Если проверка не пройдена, содержимое штрих-кода не будет отправлено.

- Если выбрана настройка «Проверять и передавать контрольный символ», чип будет опираться на последние 1-битные данные штрих-кода для выполнения проверки. Если проверка пройдена, проверочный бит может передаваться, как и последние 1-битные обычные данные. Если проверка не пройдена, содержимое штрих-кода не будет отправлено.

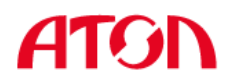

### **Включение/выключение кода Code 39**

**Включение** <u> A RAMA AND AN AN AN AN AN AN AN AN A</u> **Выключение**

#### **Настройка передачи начальных и конечных символов**

Штрих-код стандарта Code 39 имеет начальный и конечный символы, которые определяют начало и конец кода для сканера и обычно представляются в виде «\*». Вы можете настроить передачу начальных и конечных символов после успешного распознавания кода.

#### **Настройка проверки**

Данные штрих-кода Code 39 не обязательно должны содержать контрольные символы. Контрольная сумма - это последние символы данных. Контрольный символ - это значение, рассчитанное на основе всех данных для проверки правильности этих данных.

- Поэтому, если выбрана настройка «без контрольного символа», функция распознавания может в обычном режиме передавать все данные штрих-кода.

- Если выбрана настройка «Проверить, но не передавать контрольный символ», функция распознавания опирается на последние 1-битные данные штрих-кода для выполнения проверки. Если проверка пройдена, будут переданы обычные данные, кроме контрольного символа. Если проверка не пройдена, код не будет распознан.

- Если выбрана настройка «Проверить и передать контрольный символ», функция распознавания опирается на последние 1-битные данные штрих-кода для выполнения проверки. Если проверка пройдена, проверочный бит может передаваться, как и последние однобитные обычные данные. Если проверка не пройдена, код не будет распознан.

39

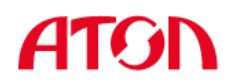

#### **Настройка распознавания кода ASCII**

Штрих-код Code 39 включает все символы ASCII, но функция распознавания распознает только часть символа ASCII по умолчанию. Вы можете включить возможность распознавать полный символ ASCII.

### **Включение/выключение кода Codabar**

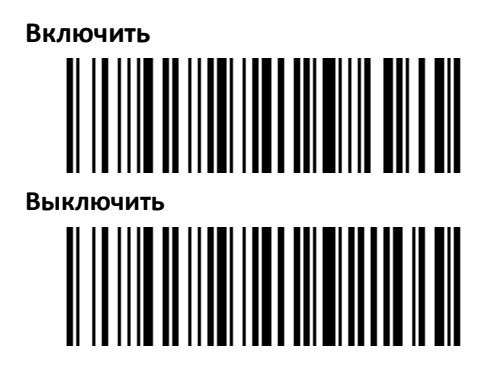

#### **Настройка проверки**

Данные штрих-кода Codabar не обязательно должны содержать контрольные символы. Контрольная сумма - это последние символы данных. Контрольный символ - это значение, рассчитанное на основе всех данных для проверки правильности этих данных.

- Поэтому, если выбрана настройка «без контрольного символа», функция распознавания может в обычном режиме передавать все данные штрих-кода.

- Если выбрана настройка «Проверить, но не передавать контрольный символ», функция распознавания опирается на последние 1-битные данные штрих-кода для выполнения проверки. Если проверка пройдена, будут переданы обычные данные, кроме контрольного символа. Если проверка не пройдена, код не будет распознан.

- Если выбрана настройка «Проверить и передать контрольный символ», функция распознавания опирается на последние 1-битные данные штрих-кода для выполнения проверки. Если проверка пройдена, проверочный бит может передаваться, как и последние однобитные обычные данные. Если проверка не пройдена, код не будет распознан.

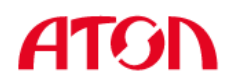

### **Включение/выключение кода Code 93**

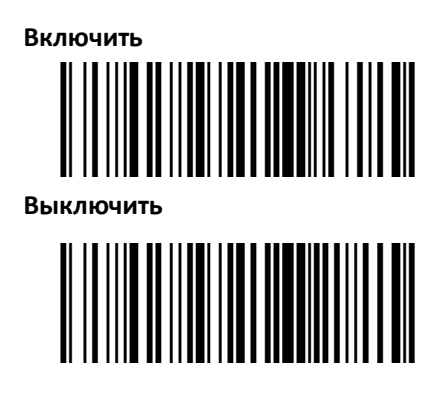

#### **Настройка проверки**

Данные штрих-кода Code 93 не обязательно должны содержать контрольные символы. При проверке проверяется последний 1 символ данных. Контрольный символ - это значение, рассчитанное на основе всех данных для проверки правильности этих данных.

- Поэтому, если выбрана настройка «без контрольного символа», функция распознавания может в обычном режиме передавать все данные штрих-кода.

- Если выбрана настройка «Проверить, но не передавать контрольный символ», функция распознавания опирается на последние 1-битные данные штрих-кода для выполнения проверки. Если проверка пройдена, будут переданы обычные данные, кроме контрольного символа. Если проверка не пройдена, код не будет распознан.

- Если выбрана настройка «Проверить и передать контрольный символ», функция распознавания опирается на последние 1-битные данные штрих-кода для выполнения проверки. Если проверка пройдена, проверочный бит может передаваться, как и последние однобитные обычные данные. Если проверка не пройдена, код не будет распознан.

41

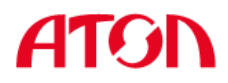

## **Включение/выключение кода Code 11**

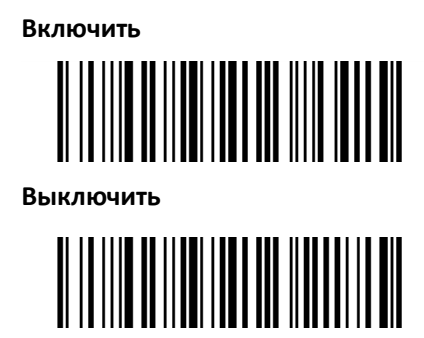

### **Настройка проверки**

Данные штрих-кода Code 11 не обязательно должны содержать контрольные символы. Проверочный бит включает последние 1 или 2 символа данных. Проверочный бит - это значение, рассчитанное на основе всех данных, чтобы проверить правильность данных.

- Поэтому, если выбрана настройка «без контрольного символа», функция распознавания

может в обычном режиме передавать все данные штрих-кода.

### **Включение/выключение кода PDF417**

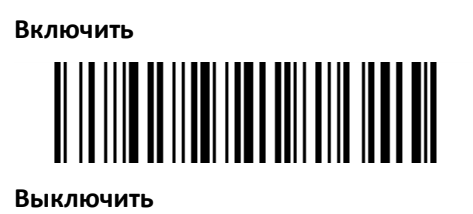

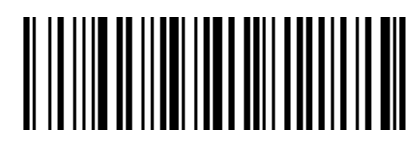

## **Включение/выключение кода Data Matrix**

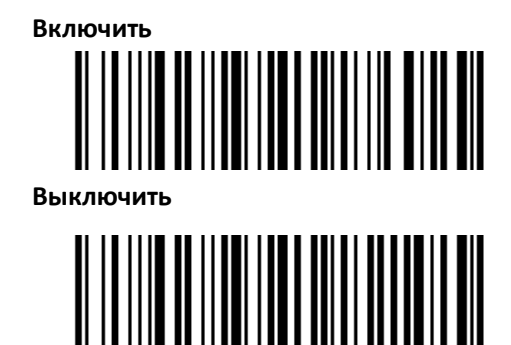

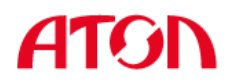

## **Включение/выключение кода QR**

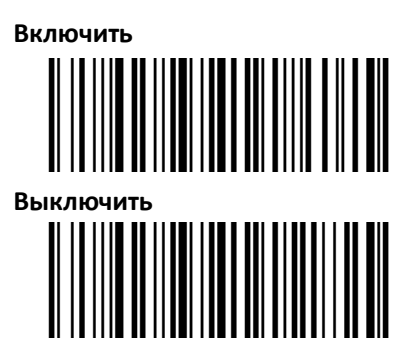

## **Включение/выключение кода Micro QR**

Этот параметр действителен, только если разрешено распознавание QR.

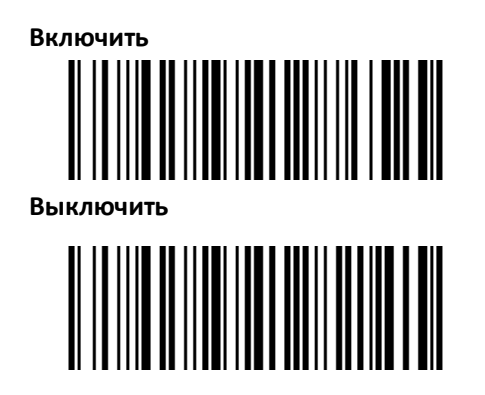

<span id="page-47-0"></span>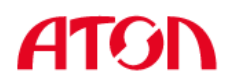

## **Раздел 6. Устранение проблем**

#### **Q: Некоторые штрих-коды не считываются.**

A:

a) Во-первых, проверьте тип штрих-кода, откройте функцию штрих-кода; если штрих-код проверен, попробуйте выключить.

b) Если тип штрих-кода распознать невозможно, выберите настройку «Включить все символики» (распознать все типы штрих-кодов).

#### **Q: Данные штрих-кода неверны.**

A: Проверьте отображаются ли ошибки штрих-кодов (все ошибки штрих-кодов или конкретная ошибка штрих-кода)

#### **Q: Штрих-код распознается, но не отображается.**

A: Во-первых, подтвердите режим работы сканера. Если он находится в режиме последовательного порта RS-232, вам необходимо подключиться с помощью последовательного кабеля; если он находится в режиме виртуального последовательного порта USB, вам нужно подключиться с помощью кабеля USB, и хост-устройство будет принимать данные с помощью инструмента последовательного порта. Оба режима обеспечивают, что атрибут последовательного порта инструмента последовательного порта на компьютере соответствует атрибуту последовательного порта устройства. Если устройство подключено к виртуальной клавиатуре HID, то подключается напрямую через USB-кабель.

#### **Q: Свет нацеливания и светодиод не яркие.**

- A:
- a)Проверьте, включено ли питание устройства.
- b)Повторно подключите кабель для передачи данных.

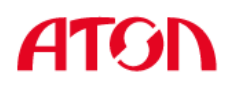

## **Приложение**

## **Настройки сканера**

#### **Формат команд последовательного порта**

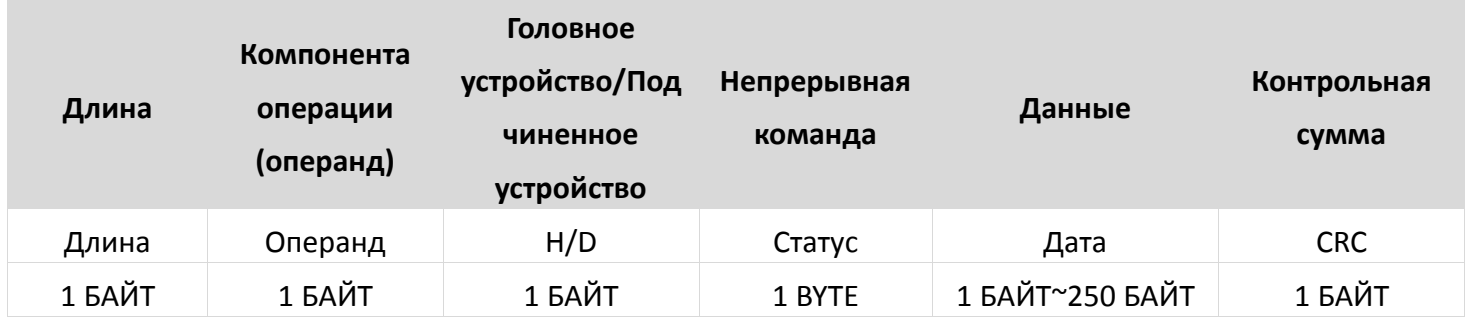

Длина: включает: операнд + H/D + непрерывная команда + данные.

Операнд: Операндом являются следующие командные данные.

Головное/подчиненное устройство: Указывает, отправлена ли эта команда с головного или с подчиненного устройства.

Головное устройство: 0x04, подчиненное устройство: 0x00

Непрерывная команда: Указывает, требует ли эта команда сохранения при отключении питания.

0x08 требуется сохранение при отключении питания.

0x00 не требуется сохранение при отключении питания.

Данные: Указывает данные параметров, переносимые этой командой.

Контрольная сумма: Проверка и алгоритм: после того, как все предыдущие данные добавлены и изменены, берется младший байт из 8 бит.

#### **Формат настройки штрих-кода**

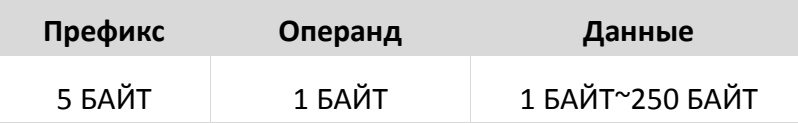

Настроить Штрих-код: тип штрих-кода Code 128

Префикс: фиксированный префикс: +N+S-

Операнд: операндом являются следующие командные данные.

Данные: указывает на данные параметров, переносимые этой командой.

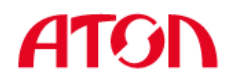

 **Глобальные настройки (по умолчанию HID однократно в режиме сканирования)**

## **Хост-режим(CDC、HID、BT、COM)**

Операнд: 0x41

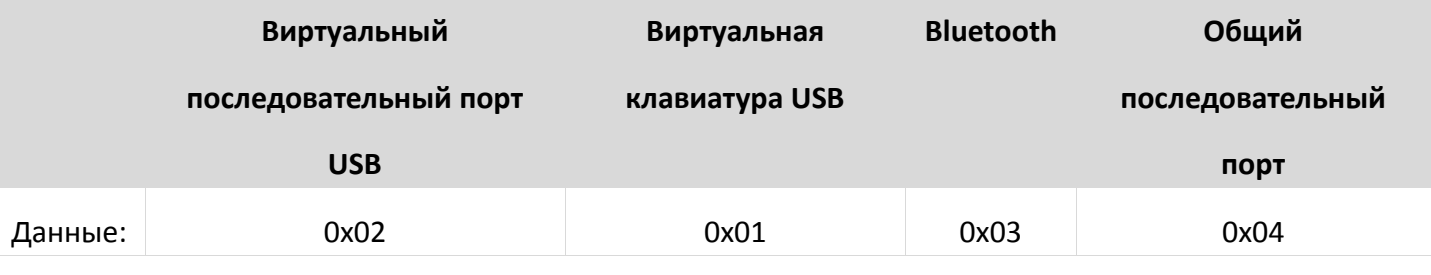

Настройка интерфейса сканера

**Режим курка (однократное считывание, непрерывное считывание,** 

### **автоматическое считывание)**

Операнд: 0x42

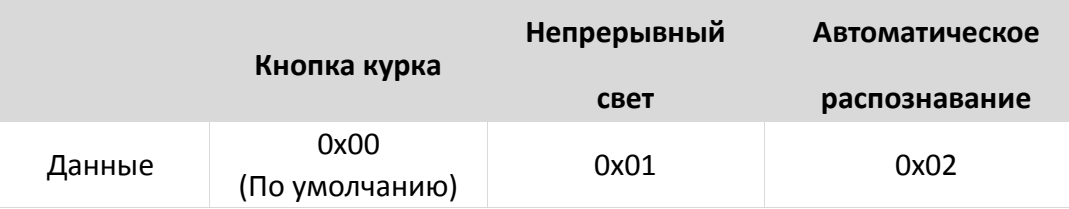

Настройка режима сканирования

#### **Параметры по умолчанию (Восстановить заводские настройки)**

Операнд: 0x43

Данные: 0x00

Восстановить заводские настройки.

## **Задержка между декодированием(0.1сек~9сек)**

#### Операнд: 0x44

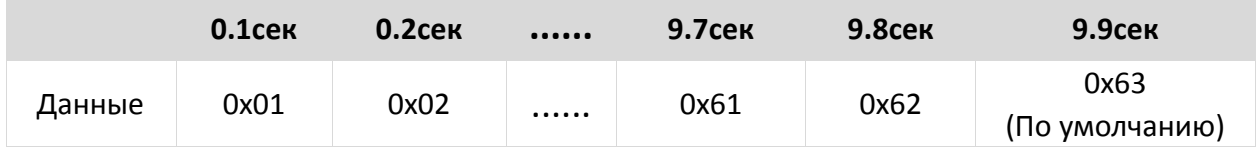

При настройке распознавания штрих-кода, если штрих-код не распознается, время кода перестает распознаваться.

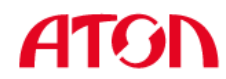

### **Настройка префикса данных**

Операнд:0x52

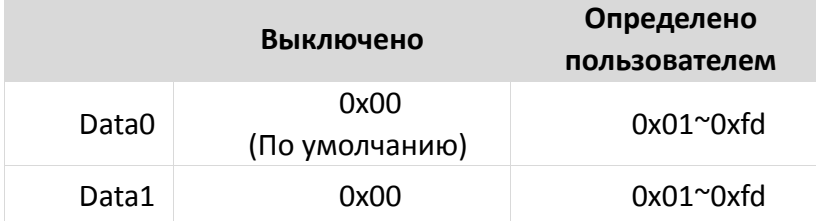

Примечание:

1. если символ установлен на *0x20*, необходимо настроить на *data = 0xFE*.

2. если установлен только один символ, необходимо настроить на *0x00 Disable (Выключить).*

### **Настройка суффикса данных**

Операнд: 0x45

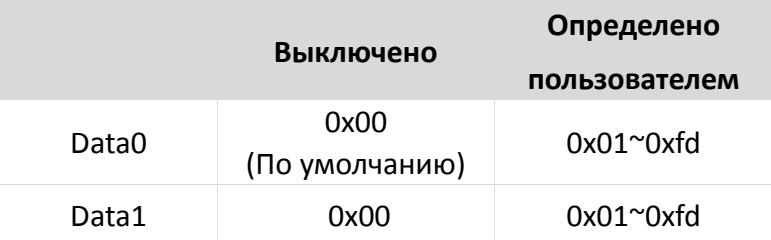

Примечание:

- 1. если символ установлен на *0x20*, необходимо настроить на *data = 0xFE*.
- 2. если установлен только один символ, необходимо настроить на *0x00 Disable.*
- 3. По умолчанию *Data1* установлена на *0x0a.*

## **Светодиодный индикатор (ВКЛ/ВЫКЛ)**

Операнд: 0x46

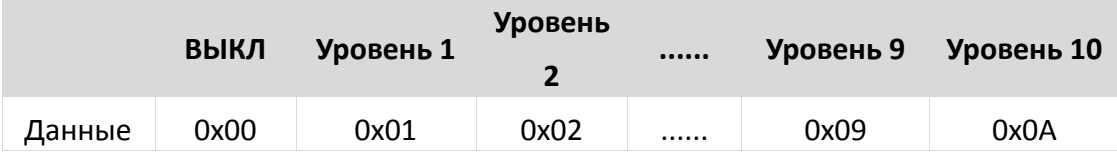

Данные:

Когда индикатор установлен на 0, светодиод выключен.

Когда индикатор установлен 10, это означает, что он включен на максимум.

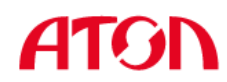

### **Механизм нацеливания (ВКЛ/ВЫКЛ)**

Операнд: 0x47

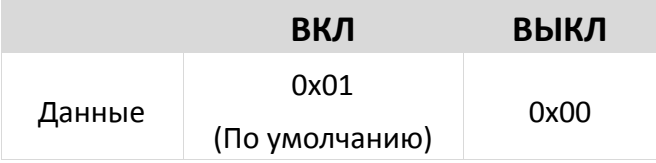

## **Скорость передачи данных в бодах виртуального последовательного порта**

Операнд: 0x48

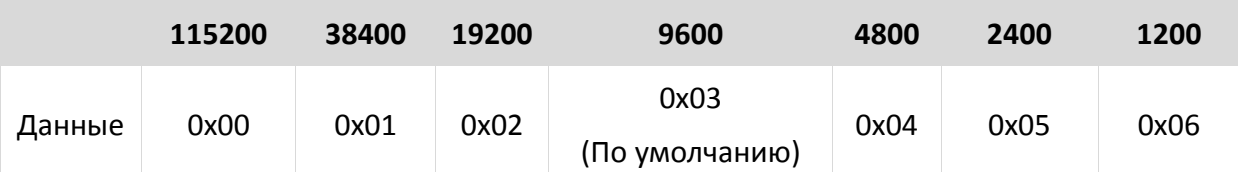

Настройка скорости передачи данных в бодах последовательного порта, этот параметр работает только с виртуальным последовательным портом USB и обычным последовательным портом.

### **Проверочный бит виртуального последовательного порта**

Операнд: 0x49

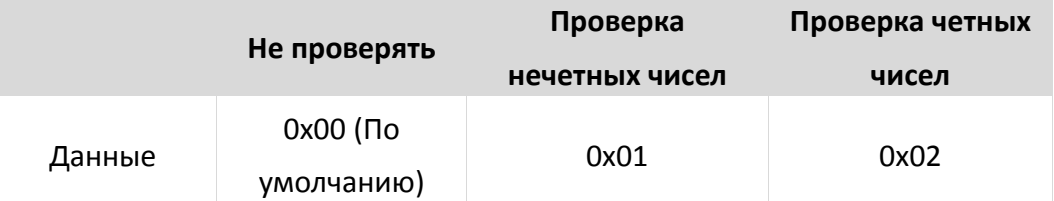

Настройка способа проверки последовательного порта.

#### **Настройка режима сканирования нескольких штрих-кодов**

#### Операнд: 0x4B

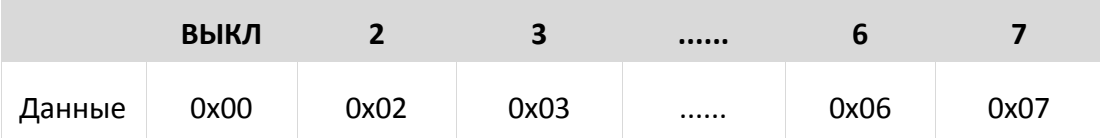

Настройте сканирование нескольких режимов штрих-кода одновременно, и укажите количество сканируюемых штрих-кодов.

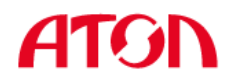

#### **Настройка чувствительности в режиме сканирования нескольких**

#### **штрих-кодов**

Операнд: 0x4C

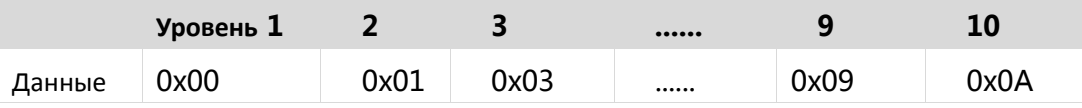

Примечание: чем выше уровень, тем сильнее способность декодировать двойной код, но соответствующее время для декодирования одного кода будет больше.

## **Настройки звука**

Операнд:0x4D

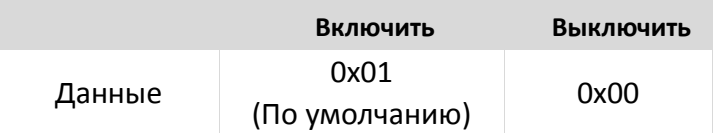

#### **Скорость передачи в режиме HID**

Операнд:0x4E

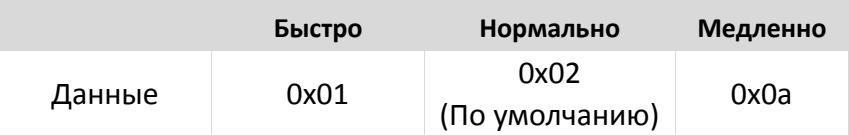

### **Задержка между повторным считыванием одного и того же штрих-кода** Операнд:0x4F

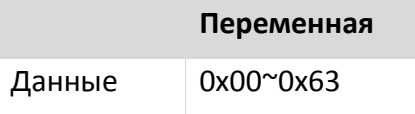

Данные:

0x00 указывает на то, что задержка недействительна. Если есть штрих-код, сканер все еще может выводить данные.

0x01 указывает на то, что задержка равна 100 мсек.

0x63 указывает на то, что задержка равна 9,9 сек.

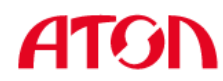

## **Настройки производительности**

Операнд:0x51

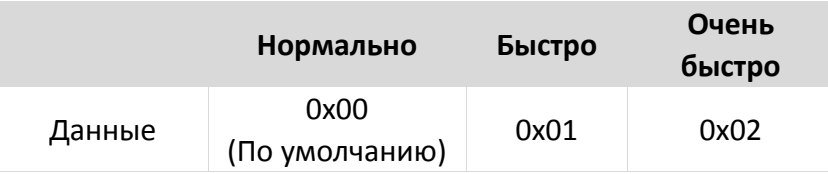

Примечание: Режим очень быстрого считывания в режиме автоматического распознавания, расстояние до штрих-кода будет значительно сокращено.

## **Настройки декодирования при нацеливании по центру**

Операнд: 0x53

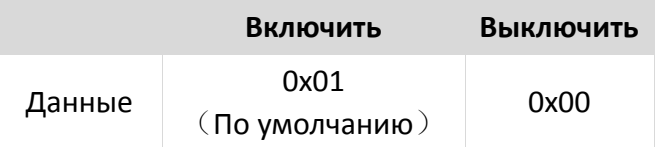

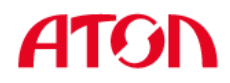

#### **Команды, которые поддерживают только штрих-коды**

Настройка F1~F12 (поддерживаются только на аналоговых клавишах)

Настройте содержание штрих-кода следующим образом:

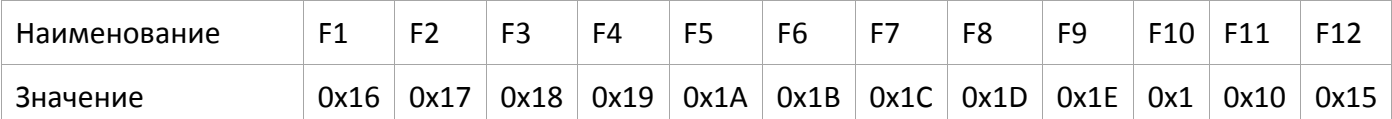

Пользователи могут напрямую записывать соответствующие данные для генерации соответствующего штрих-кода, а затем сканировать штрих-код для обеспечения функции виртуальной клавиши.

Возьмите штрих-код F12 в качестве примера, запишите следующие данные для генерации штрих-кода.

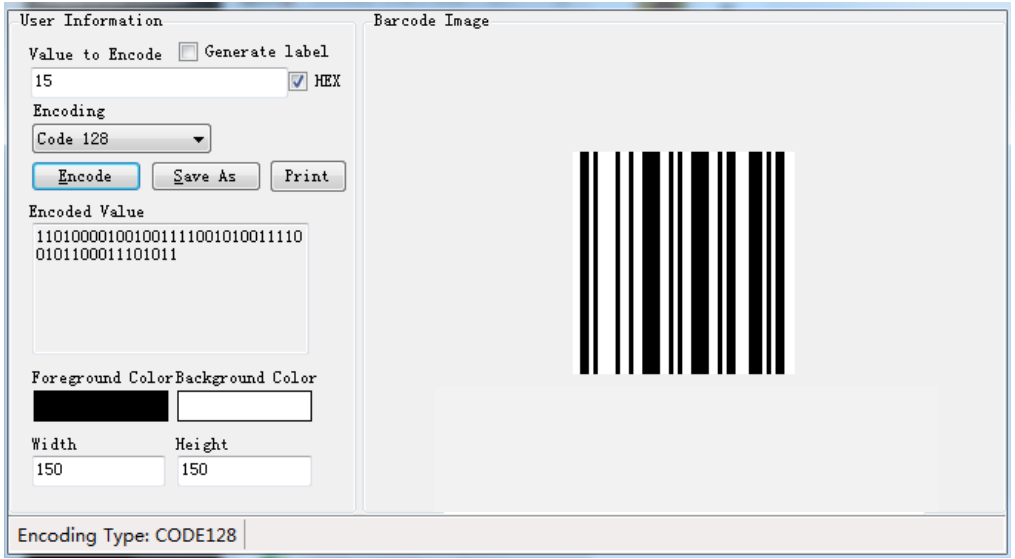

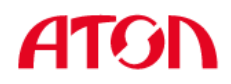

## **Настройки команды режима виртуального последовательного порта Начать сканирование**

Операнд: 0xE4

Данные: 0x00

Эта функция поддерживается только в последовательном режиме.

#### **Остановить сканирование**

Операнд: 0xE5

Данные: 0x00

Эта функция поддерживается только в последовательном режиме.

#### **Настройка режима передачи данных штрих-кода**

Операнд: 0xEE

#### **Данные:**

1: Режим передачи данных штрих-кода – режим объединения

0: Режим вывода данных штрих-кода – обычный режим

#### **Настройка переключения светодиода**

Операнд: 0xEB

#### **Данные:**

- 1: ВКЛ
- 0: ВЫКЛ

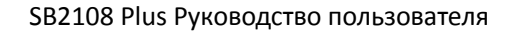

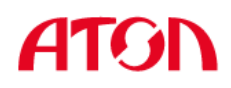

### **Настройки включения штрих-кода**

Операнд: 0x40

Данные: 2BYTE data

Настройте параметр включения штрих-кода, DATA 0 - параметр штрих-кода, DATA 1 переменная параметра штрих-кода.

Ниже приведено значение параметра по умолчанию. 0 выключен, 1 открыт.

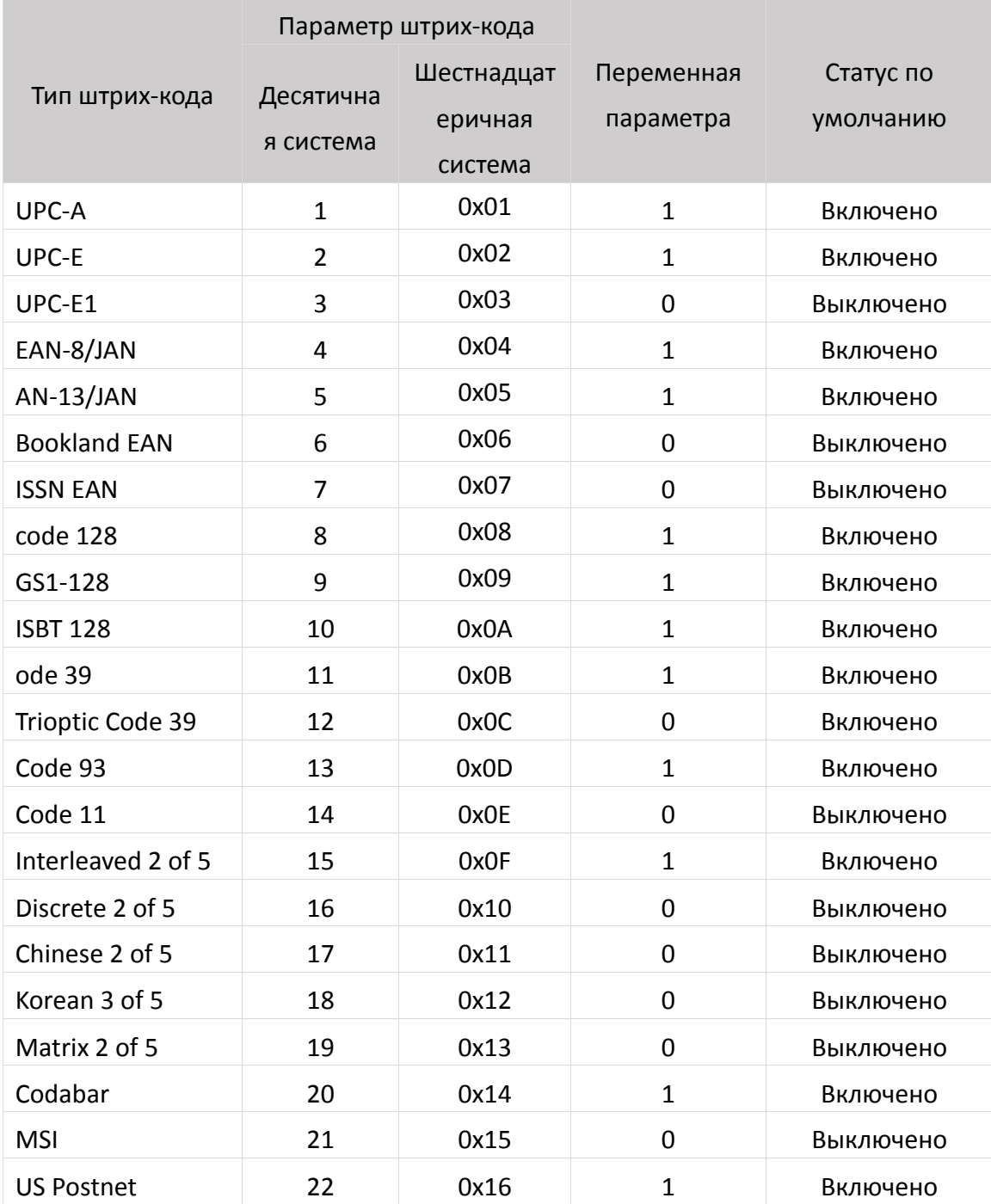

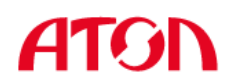

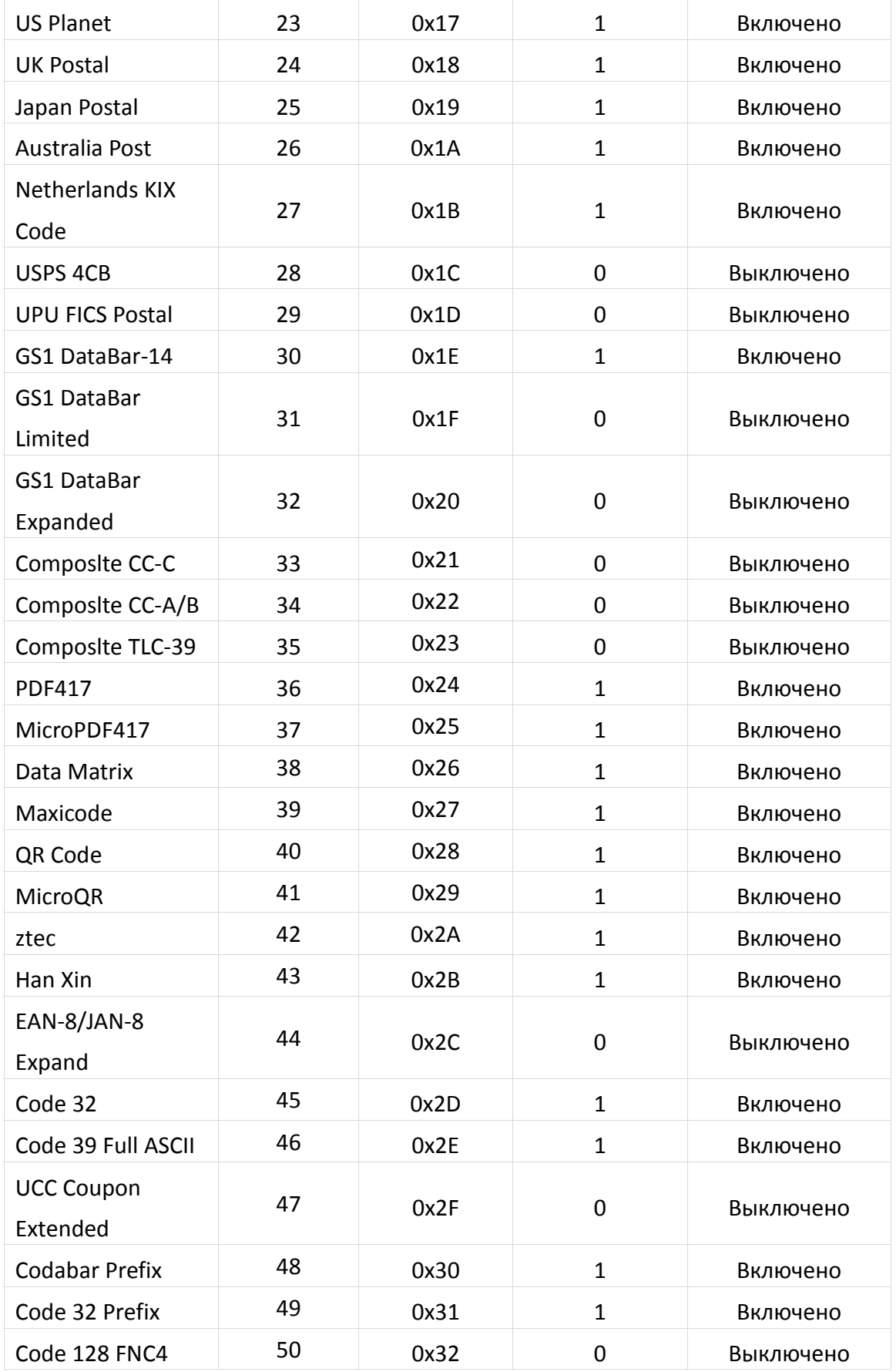